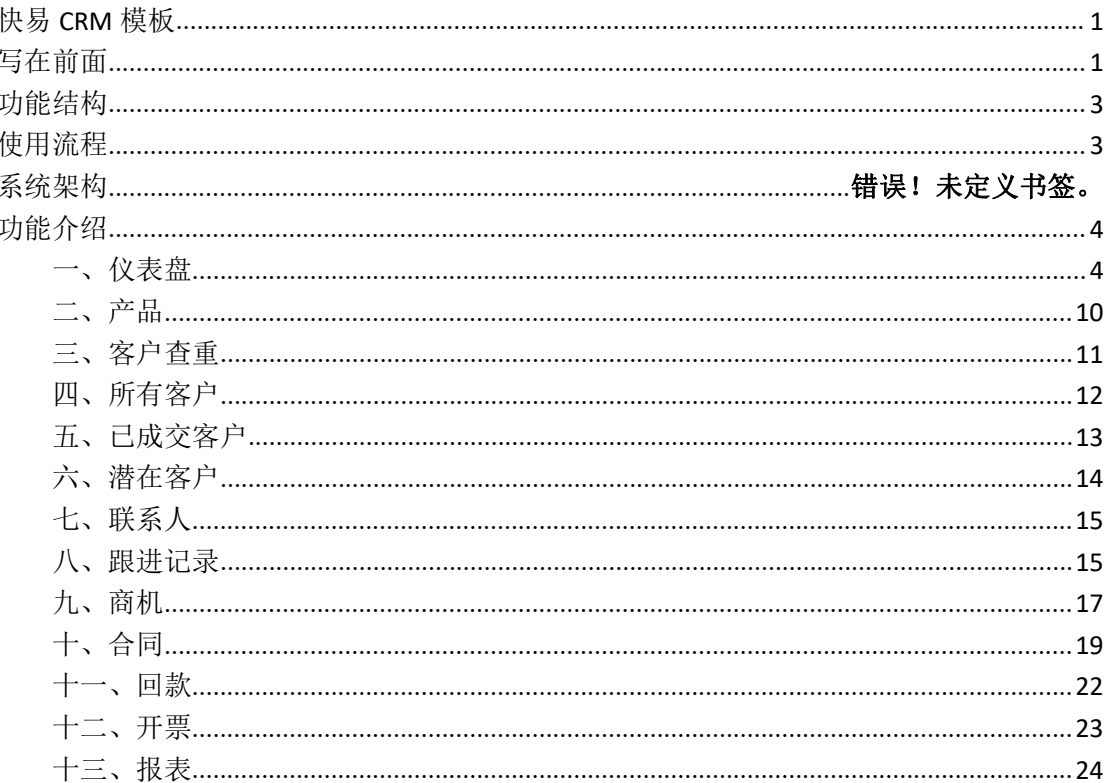

# <span id="page-0-0"></span>快易 CRM 模板

# <span id="page-0-1"></span>写在前面

快易 CRM 模板提供销售管理过程的基础功能,不同行业甚至不同企业会存在个性化的管理需求,需要对 系统搭建逻辑及常用功能有一定了解,以下对搭建逻辑及常用功能进行介绍,方便你快速的理解并掌握。

一、系统搭建逻辑

不同数据存放在不同表单,通过关联表单、关联列表、业务规则、子流程实现数据的调用及流转。

1、【关联表单】关联表单控件可以将其他表单的数据提取到当前表单,可用于如关联产品信息,关联客户 信息等场景。详情请看: 关联表单介绍。

2、【关联列表】关联列表用于将引用了当前表单的其他表单加载到当前表单,比如客户表单的关联列表有 跟进记录、商机、合同等, 方便快速总览客户的整体情况。详情请看: 关联列表介绍。

#### 目录

3、【业务规则】用于处理表单与表单之间的数据关联变更,通过业务规则能对其它表单的数据进行插入、 更新、删除等操作。详情请看:[业务规则介绍](http://help.h3yun.com/channels/773.html)。

4、【子流程】用于流程表单在流程还没结束的时候与其他表单间的数据流转。比如通过工单派发任务。详 情请看:[流程介绍](http://help.h3yun.com/channels/773.html)。

二、常用功能

1、【业务规则】用于处理表单与表单之间的数据关联变更,通过业务规则能对其它表单的数据进行插入、 更新、删除等操作。详情请看:[业务规则介绍](http://help.h3yun.com/channels/773.html)。

a)【业务规则-Insert 函数】: 仅插入数据。将源表单的数据在目标表单上生成新的一条数据,例如出入 库流水,快易 CRM 模板中未使用到。

b)【业务规则-Upsert 函数】:更新或插入数据。先根据过滤条件查找目标表单中的数据,如果匹配到对 象则对其进行更新,否则,向目标表单中插入数据,例如跟进记录表往客户表的跟进记录子表插入或更新 跟进记录。

c)【业务规则-Update 函数】:仅更新数据。根据过滤条件,在目标表单中对已有的数据实时更新,例如 合同签订后更新客户表的客户状态。

2、【关联表单】:关联表单控件可以将其他表单的数据提取到当前表单,可用于如关联产品信息,关联客 户信息等场景。详情请看:[关联表单介绍](http://help.h3yun.com/channels/773.html)。

a)【关联表单-数据范围】:限定关联表单只能选择满足以下条件的数据。如只能选择限定未完全回款的合 同。

b)【关联表单-数据填充】:将关联表单字段的值填充到当前表单。如在合同中将客户的基础信息填充过来。

3、【提交校验】在提交表单数据时,满足校验规则的数据将不允许提交。如回款表中回款比例大于 1 的 话不允许提交回款。详情请看: <u>提</u>交校验介绍。

4、【消息提醒】钉钉消息提醒指定人满足条件的数据。如根据下次跟进时间提前 1 天提醒跟进人。

5、【流程设计】氚云的审批流程在表单后台的流程设计界面中搭建,由经办节点、审批节点、汇合点、抄 送节点、子流程、连接线组合起来,形成表单的审批流程。快易 CRM 模板中用到简单的审批、抄送和子 流程功能。详情请见:[流程设计介绍](http://help.h3yun.com/channels/773.html)。

6、【权限管理】通过给角色赋予表单操作权限和数据权限,再把员工账号挂在角色下面从而实现权限控制。 如设置销售员加入"销售"角色,设置成只能操作和查看自己的客户数据。详情请见:[权限管理介绍](http://help.h3yun.com/channels/773.html)。

7、【函数】即控件可以通过函数进行字段间的数学、文本或日期运算。如合同里的"小计=销售价\*数量"。 详情请见: [函数介绍](http://help.h3yun.com/channels/773.html)。

三、部署流程

配置基础资料-导入数据-自定义搭建(参考帮助手册)-测试-配置权限

- 1、配置基础资料:基础资料是整个系统运转的基础,其他很多模块都需要用到,这个过程是必不可少的。
- 2、导入数据:按照系统提供的 Excel 模板格式批量导入数据;
- 3、自定义搭建:根据自己的需求,参考帮助手册在理解原有逻辑的基础上搭建个性化的功能。
- 4、测试:搭建完成后录入测试数据进行测试,体验操作便捷性、评估效果,并根据结果进行调整。
- 5、配置权限:搭建测试完成后,需要给公司员工配置权限才有能访问及操作。

# <span id="page-2-0"></span>功能结构

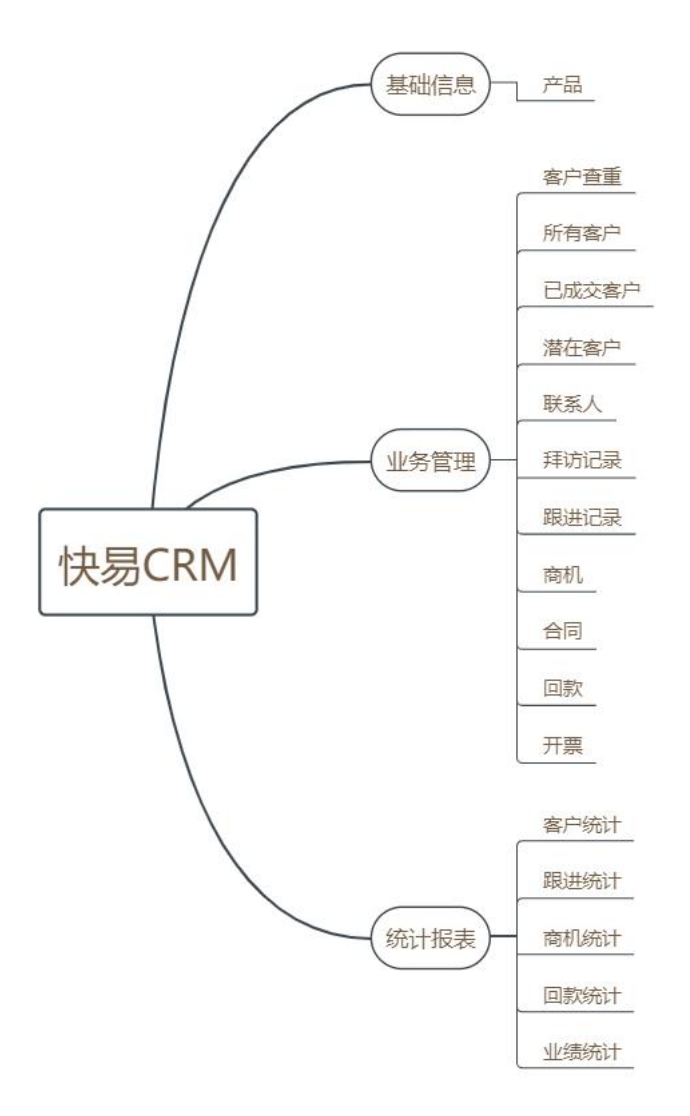

# <span id="page-2-1"></span>使用流程

说明:请先导入基础信息再进行业务操作,使用流程如下

导入产品信息—导入客户信息—新增联系人—新增跟进—新增商机—新增合同—新增回款—新增开票 核心操作流程

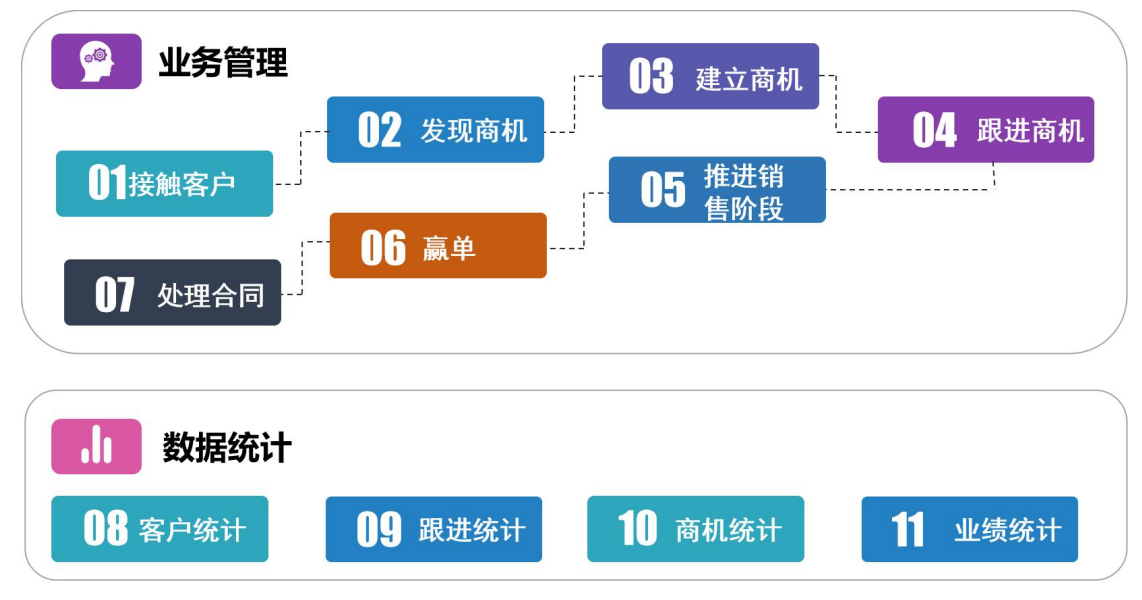

## <span id="page-3-0"></span>功能介绍

<span id="page-3-1"></span>一、仪表盘

路径:仪表盘

说明:仪表盘包括客户、跟进、合同、回款的统计及销售预测和销售排行。

a) 客户状态统计

说明:统计各状态客户占比情况,数据取自所有客户表,根据客户状态字段汇总

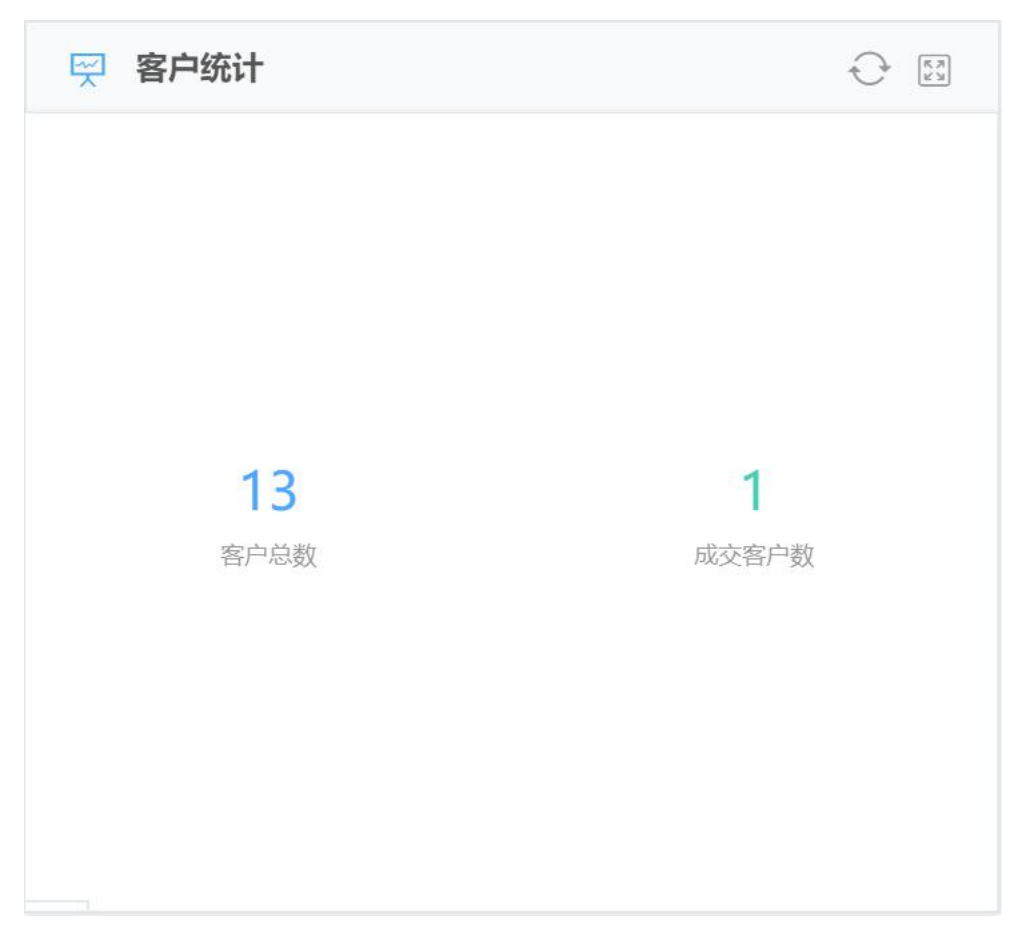

b) 跟进统计

说明: 统计整体的跟进和拜访次数, 跟进统计取自跟进表, 拜访统计取自拜访统计表。

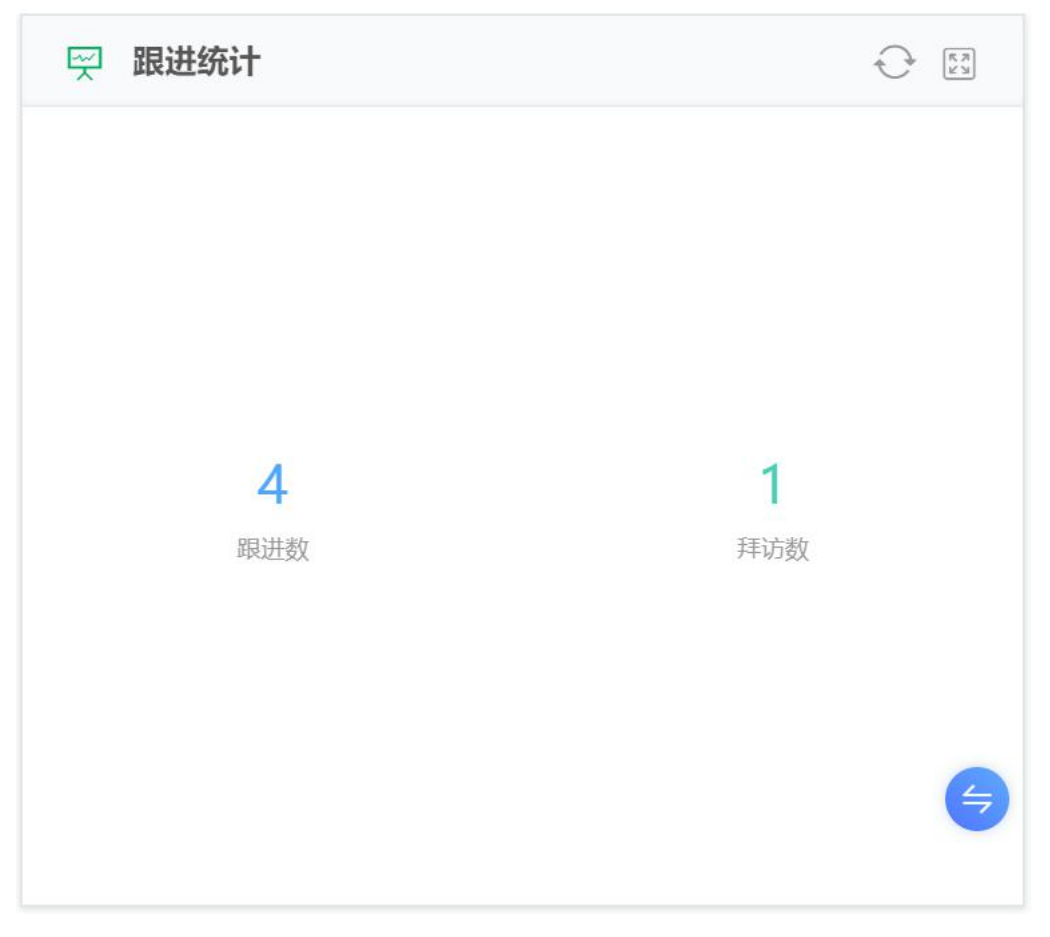

c) 合同统计

说明:统计合同的合同数及合同金额,数据取自合同表。

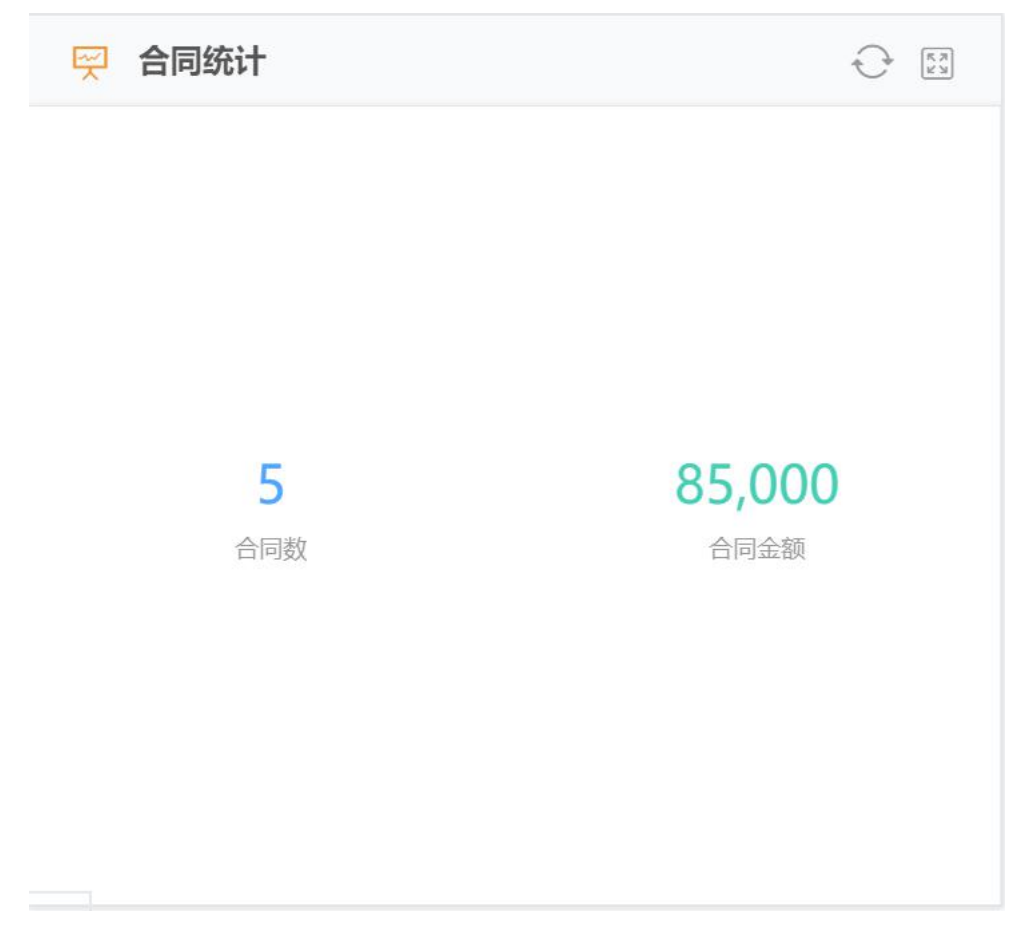

d) 回款统计

说明:统计整体回款及未收回款金额,数据取自回款表

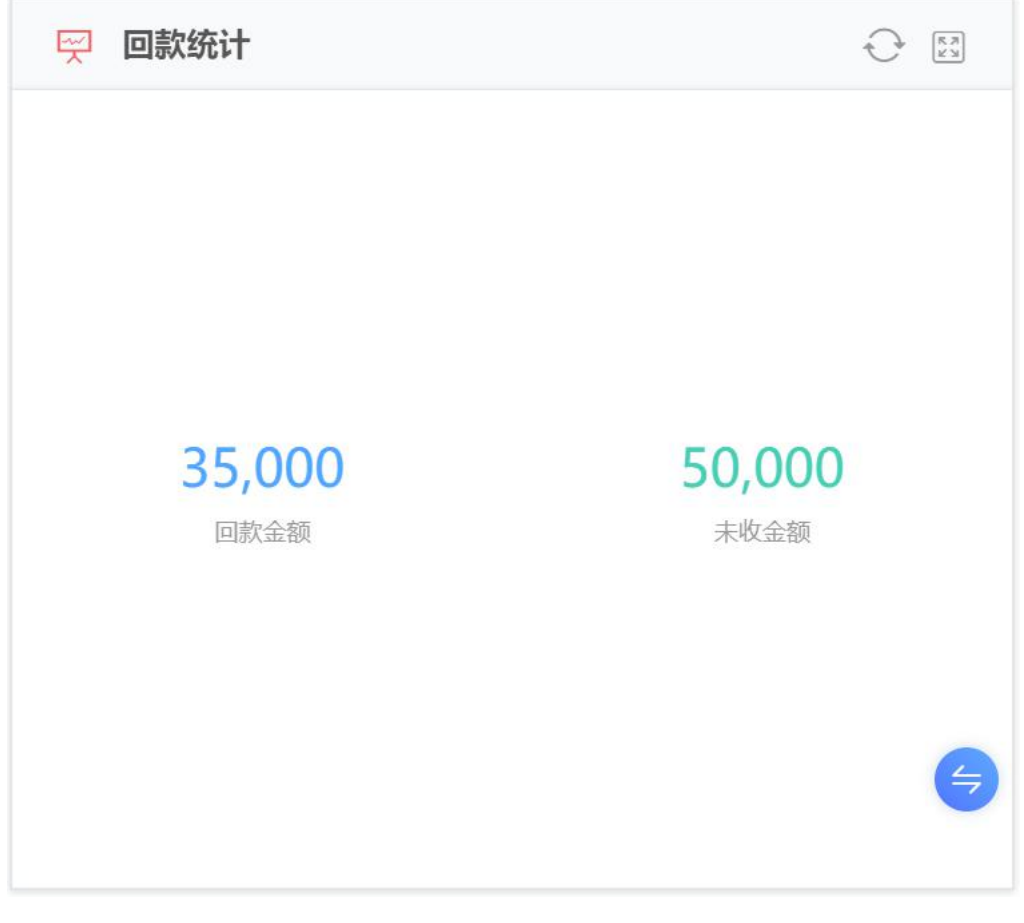

e) 销售预测

说明:根据商机推进的情况预测未来的销售情况,数据取自商机表。

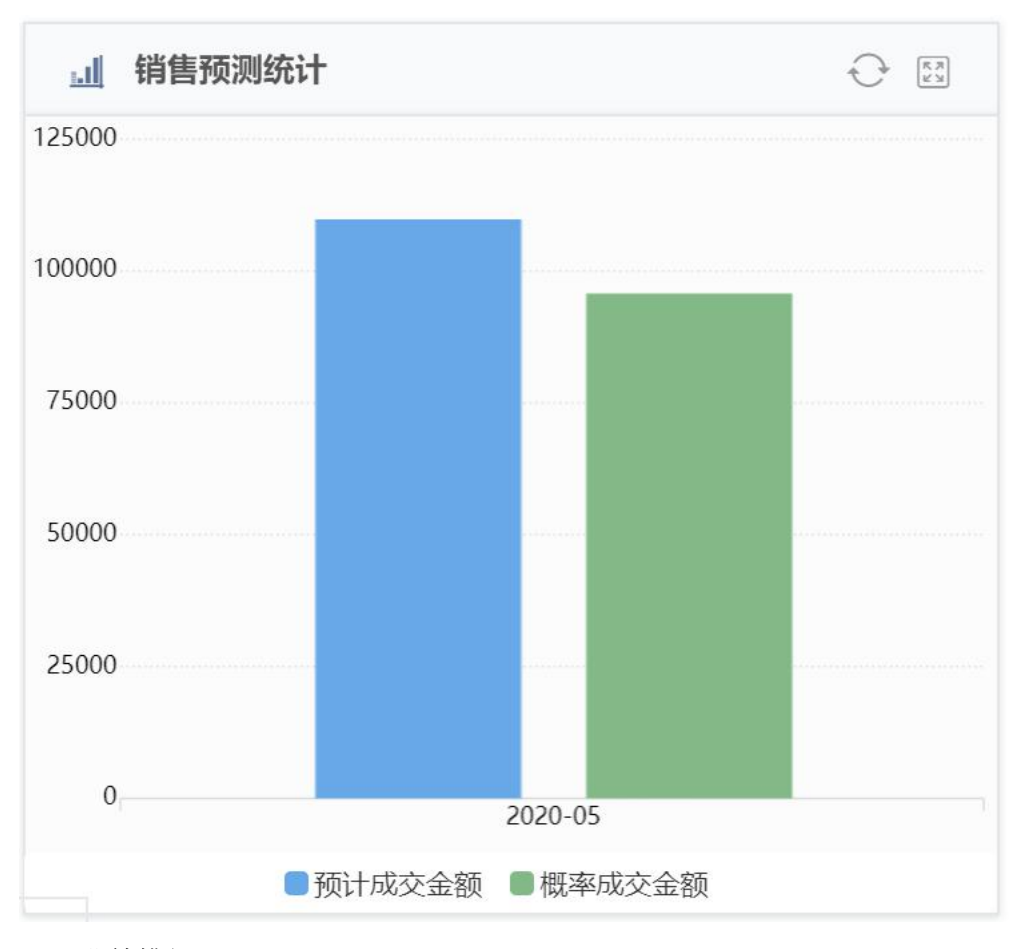

e) 业绩排行

说明:根据回款情况反映销售员业绩,统计各成员的回款情况,按回款额从大到小排列,数据取自回款表。

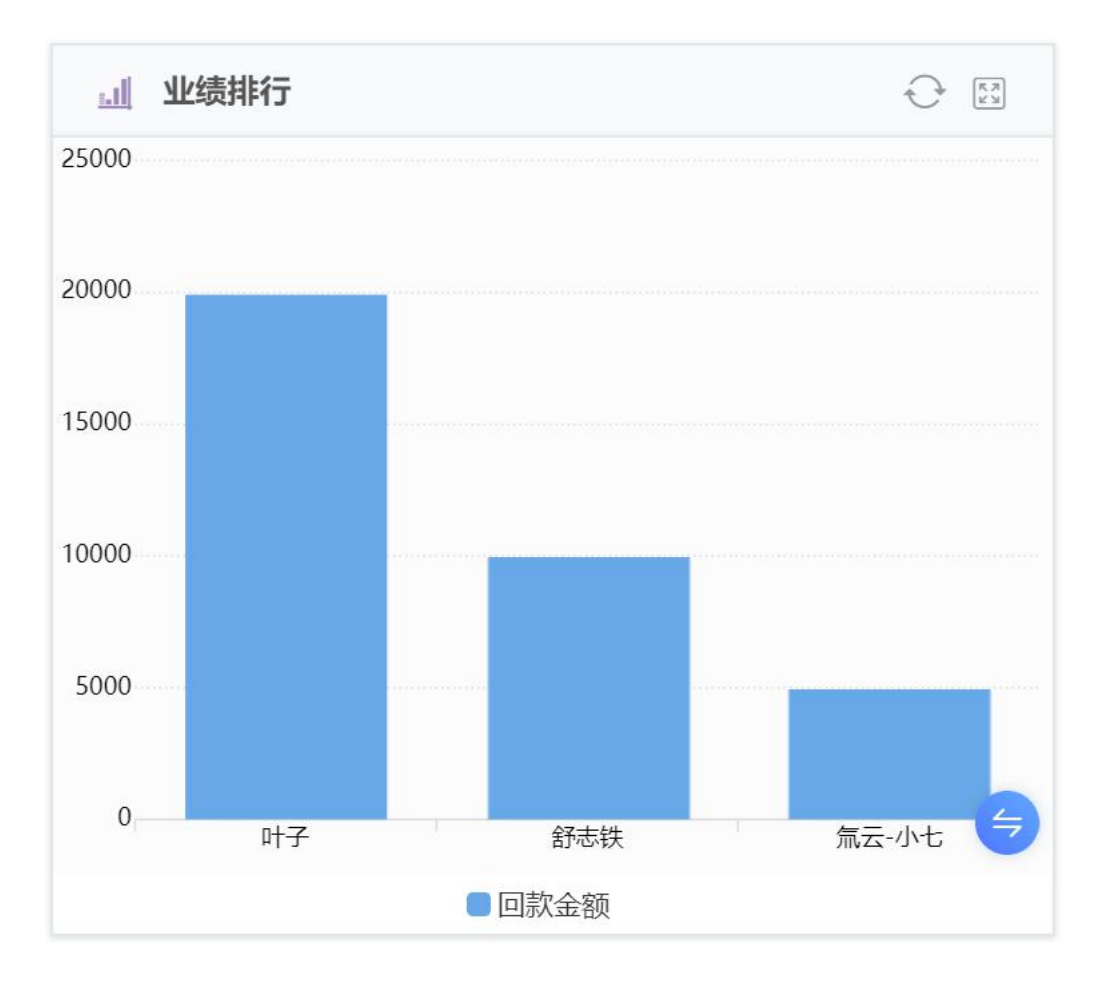

### <span id="page-9-0"></span>二、产品

### 路径:基础信息-产品

说明:产品模块是基础信息模块,请先导入产品信息,后续商机和合同模块需要关联产品。

产品信息主要包括产品编码、产品名称、规格、产品型号、参考价、单位等,产品状态包括启用和禁用, 启用状态的产品才能被关联。

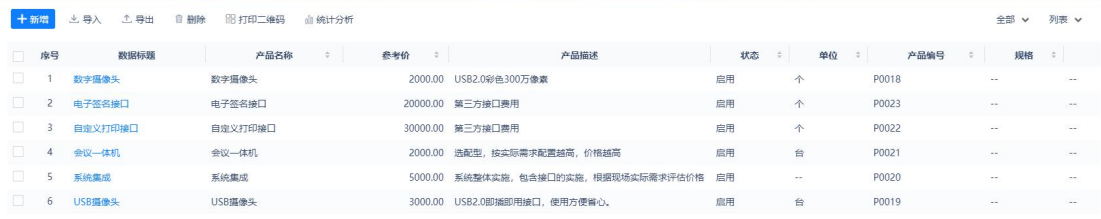

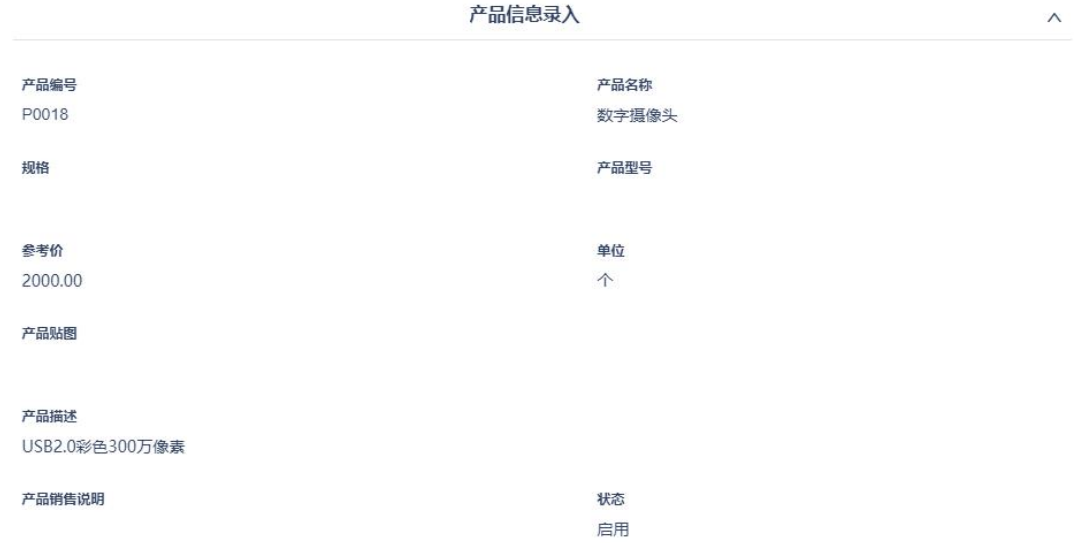

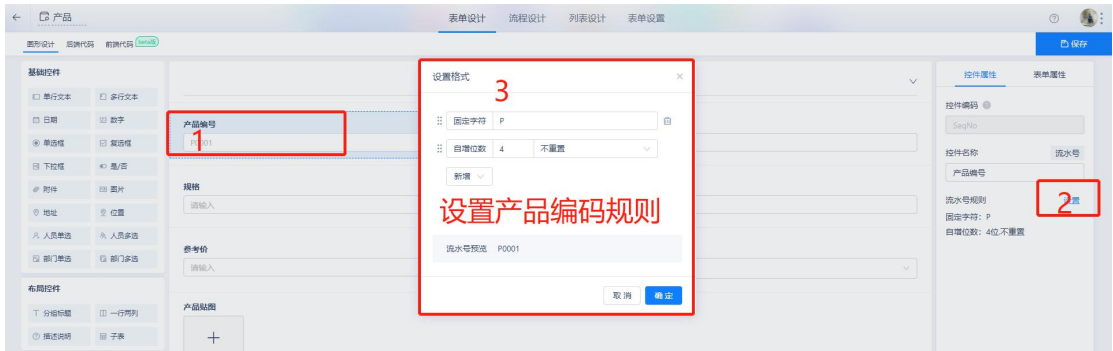

注意:产品编码使用的是流水号字段,流水号支持设置规则,使用导入功能批量导入产品时,流水号自动 根据规则生成,默认从 1 开始自增,不支持设置起始编号。

### <span id="page-10-0"></span>三、客户查重

路径:业务管理-客户查重

简介:客户查重模块可开放给所有的销售员,用于查询客户是否已存在以及查询客户经理,但是看不到客 户的联系方式,避免客户重复录入系统,是客保的一种有效手段。【客户查重】表单数据根据【所有客户】 表单通过业务规则自动生成,无需手动操作,且实时更新。

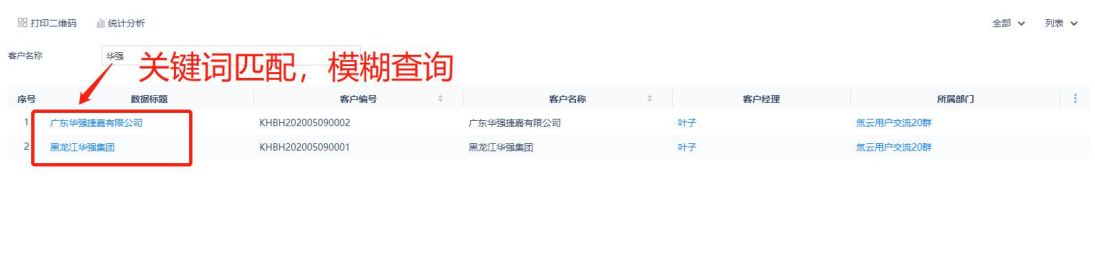

### <span id="page-11-0"></span>四、所有客户

路径:业务管理-所有客户

简介:客户模块是基础信息模块,请先导入客户信息,后续商机、合同等模块需要关联客户。从不同途径 获取到客户后将客户录入系统,客户名称不允许重复录入,相当于客保的作用。

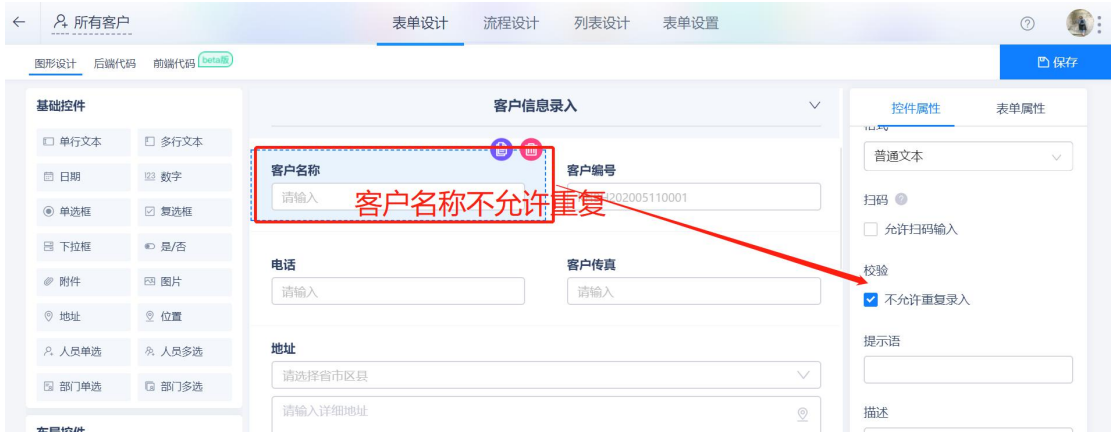

### 最近跟进时间根据跟进状态来判断,如果还未跟进客户,不显示最近跟进时间,跟进客户后才显示。

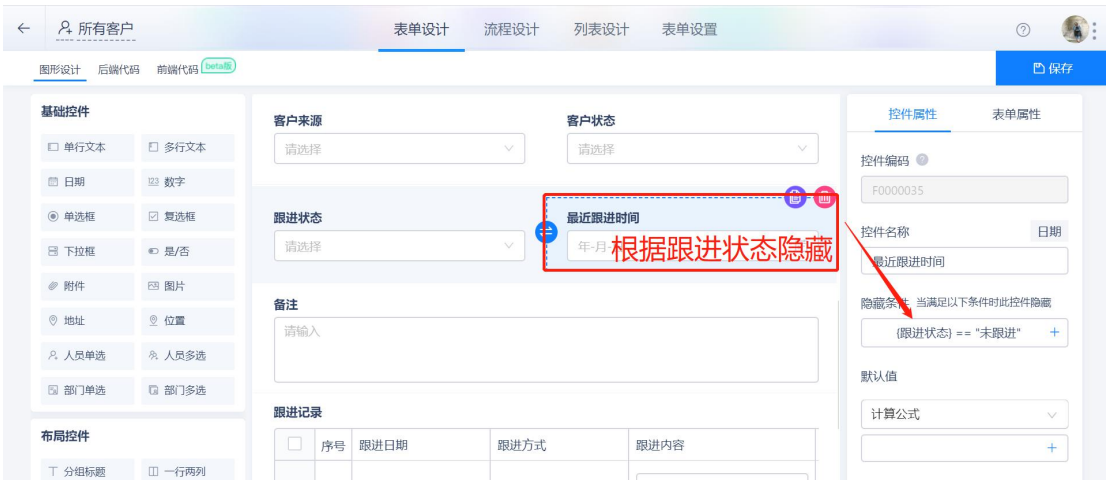

提交客户后给协同人发送一条钉钉消息,方便协同人了解客户整体情况。

路径:业务管理-已成交客户

## <span id="page-12-0"></span>五、已成交客户

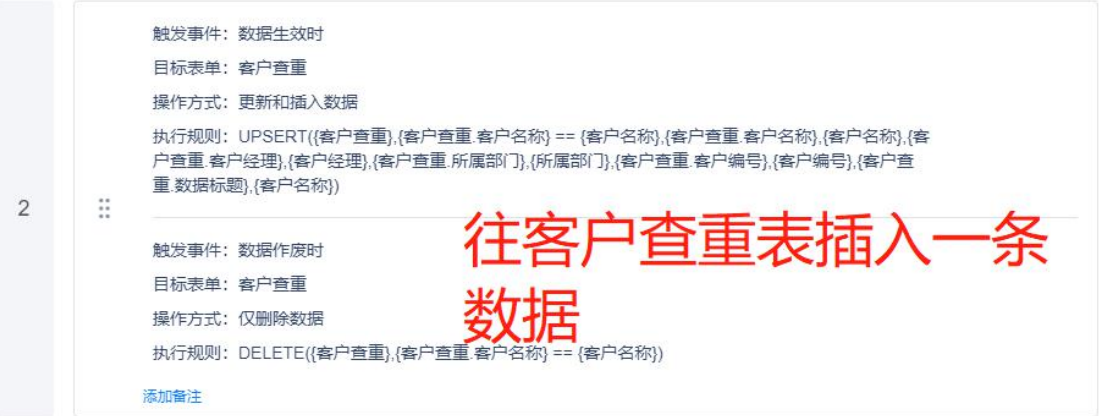

同时会往客户查重表插入一条查重数据,如果已存在的话会自动更新。

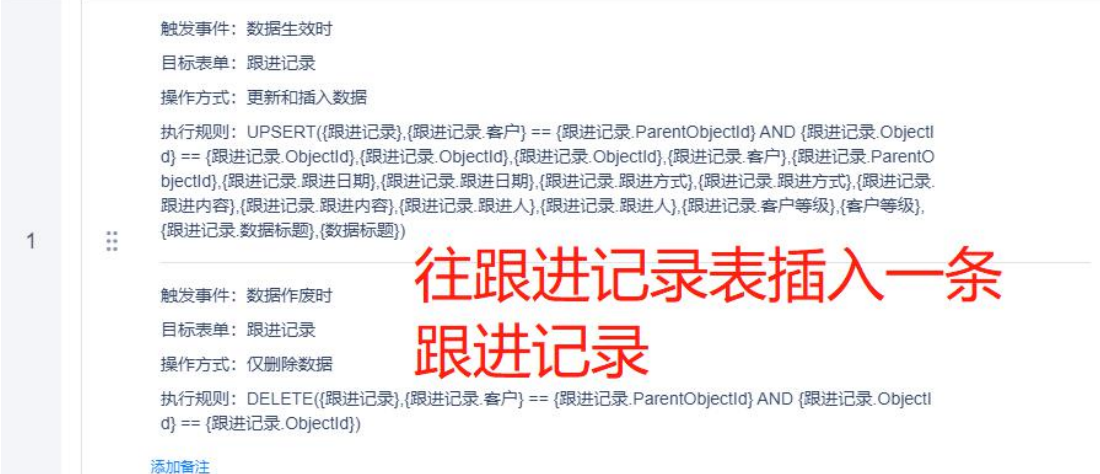

记录。

通过业务规则新增跟进记录,使用 upsert 函数,如果找到该记录则更新跟进记录,如果没找到则新增一条

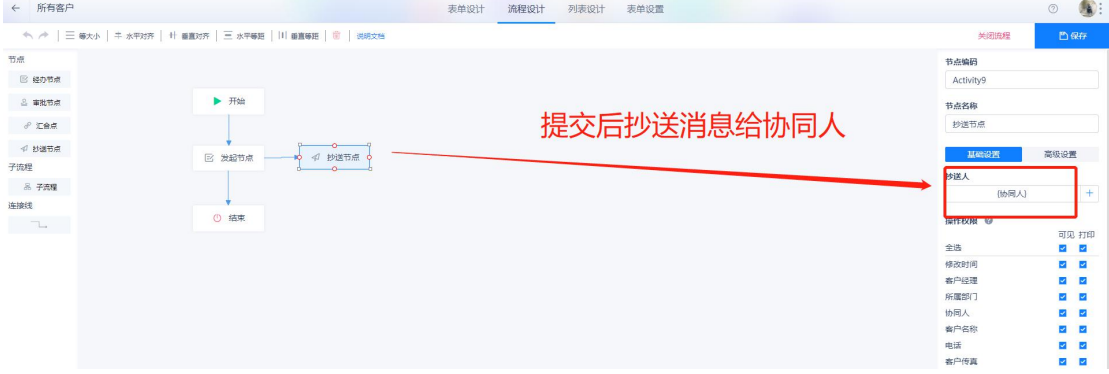

说明: 用明细表的方式展示所有已成交的客户, 数据来源是【所有客户】表单, 通过设置查询条件默认值 过滤客户状态是已成交的客户,并隐藏客户状态这一查询条件来实现效果。

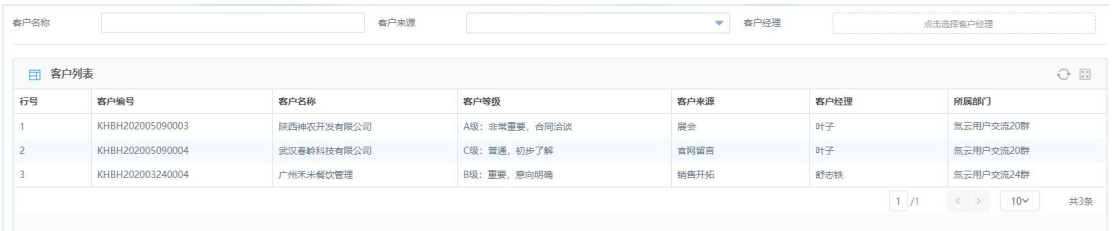

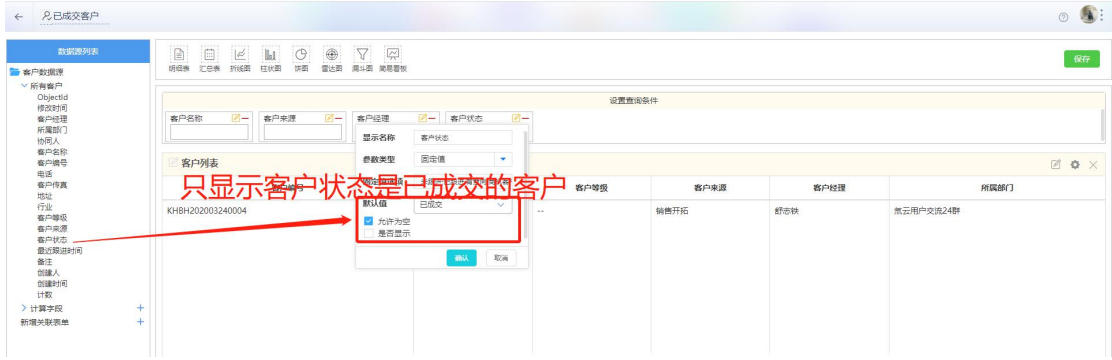

### <span id="page-13-0"></span>六、潜在客户

路径:业务管理-潜在客户

说明: 用明细表的方式展示所有未成交的客户, 数据来源是【所有客户】, 通过设置查询条件默认值过滤 客户状态是非已成交的客户,并隐藏客户状态这一查询条件来实现效果。

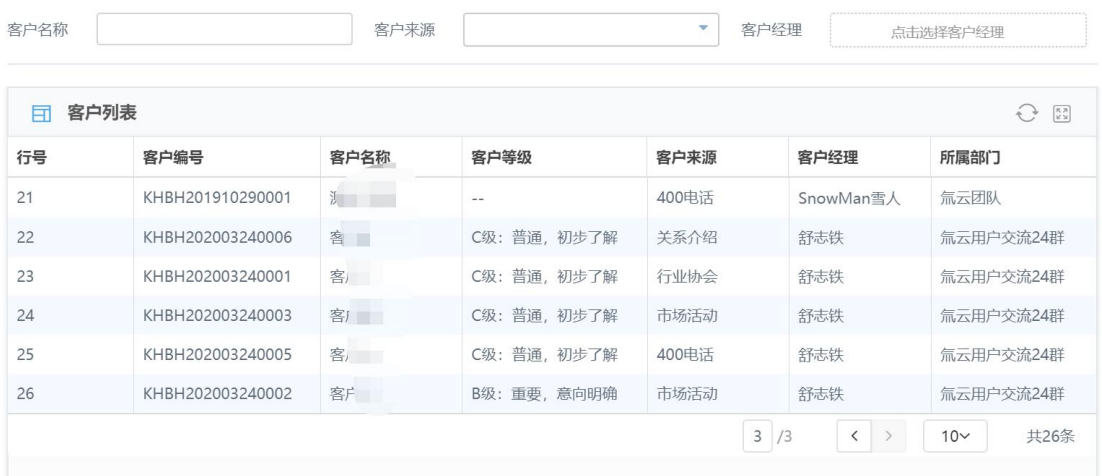

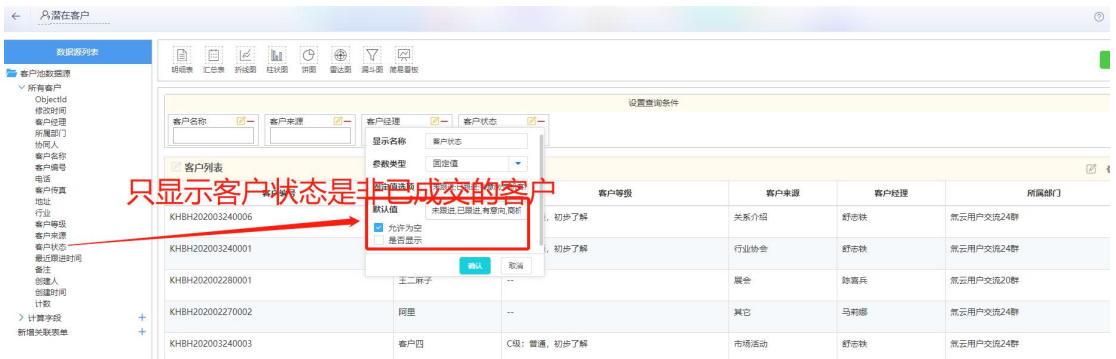

## <span id="page-14-0"></span>七、联系人

路径:业务管理-联系人(也可从客户模块新增,路径:业务管理-客户-客户详情页-联系人-新增) 说明:用于管理联系人信息,包括所属客户、联系方式等。联系人关联客户,一个客户可有多个联系人。

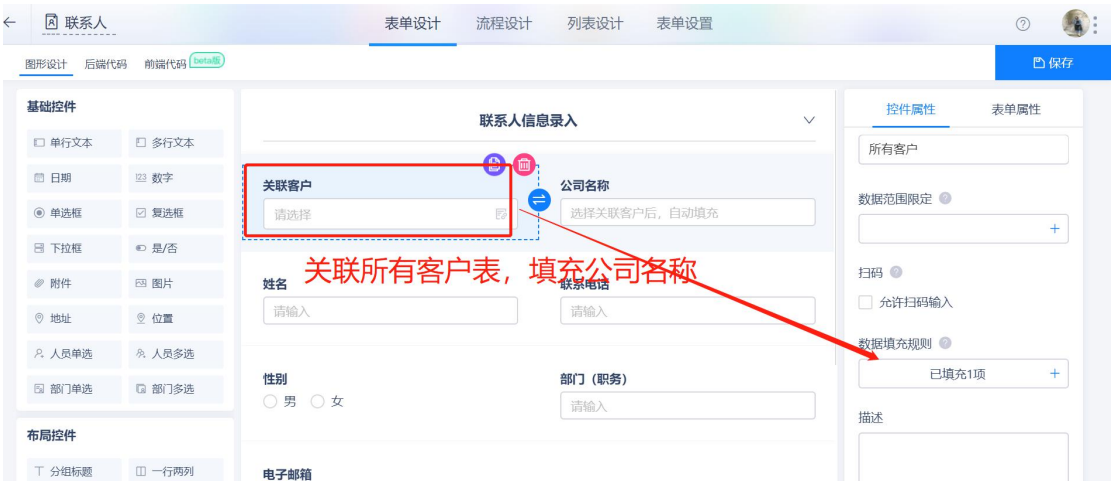

### <span id="page-14-1"></span>八、跟进记录

路径:业务管理-跟进记录(也可从客户模块新增,路径:业务管理-客户-客户详情页-跟进记录-新增) 跟进记录用于记录客户的跟进情况,客户没空时可设置下次跟进时间,系统根据下次跟进时间推送钉钉消 息提醒。

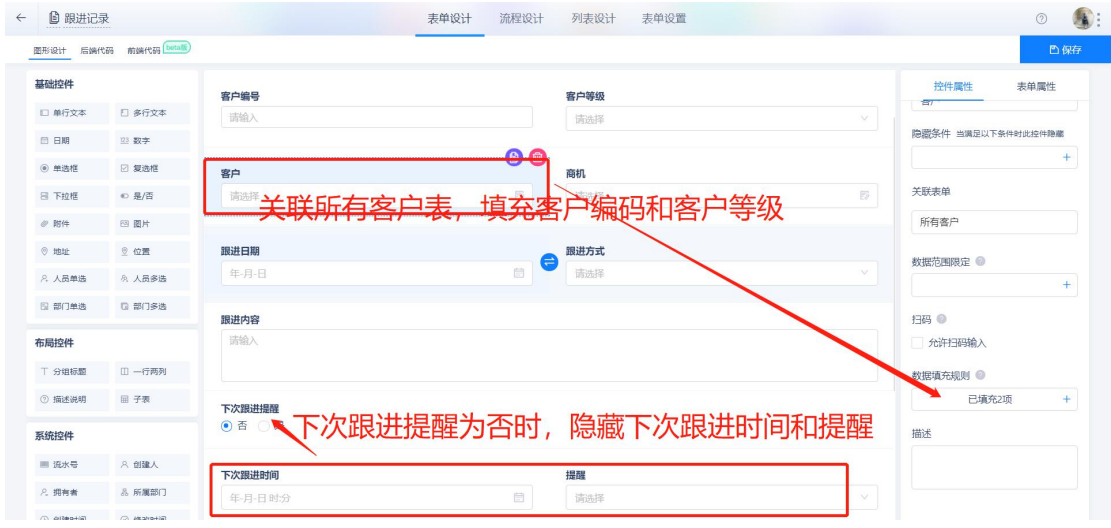

提醒条件可选提前一周、提前 3 天、提前 1 天、提前 15 分钟, 根据下次跟进时间推送提醒消息, 提醒消 息的规则按如下图设置

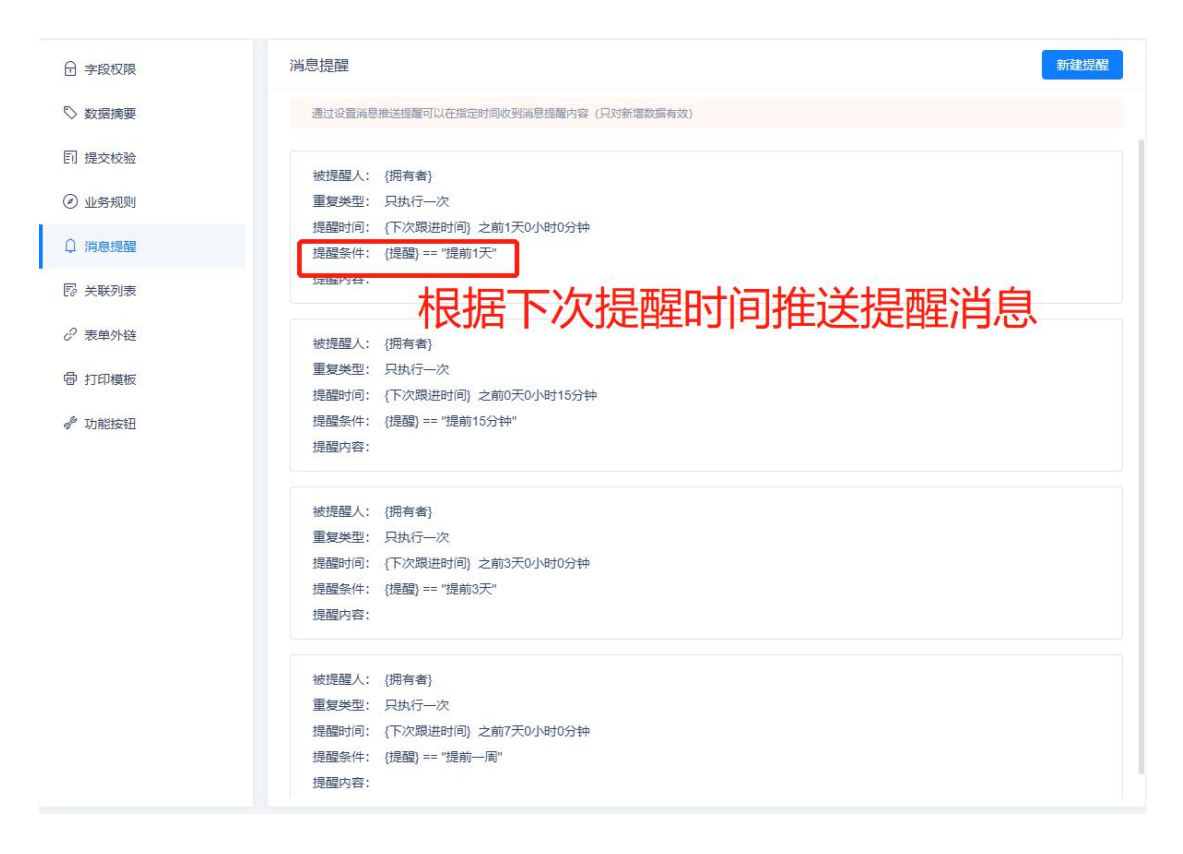

选择跟进记录相关的商机时,只能选择当前客户的商机,通过数据范围限定实现

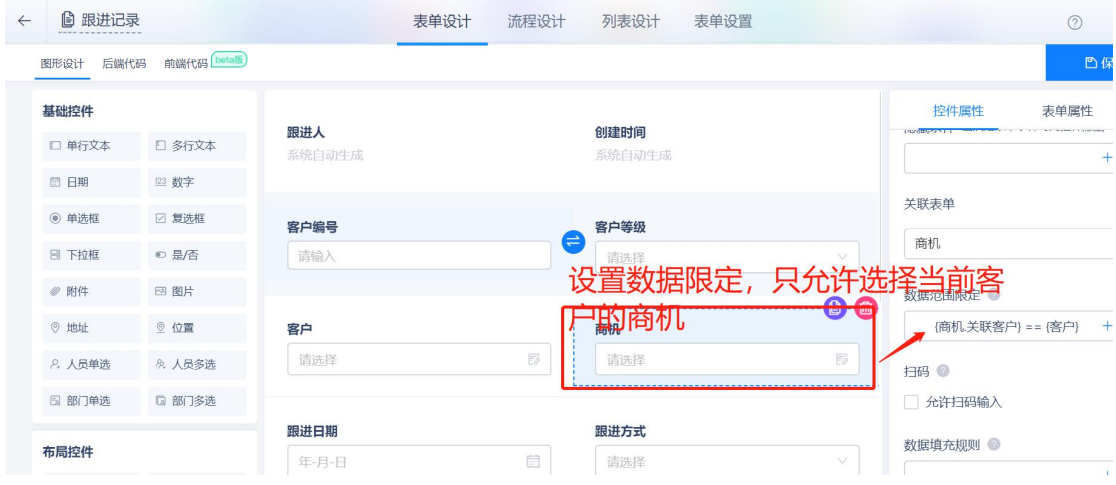

跟进记录提交后通过业务规则更新所有客户表的跟进状态和跟进时间

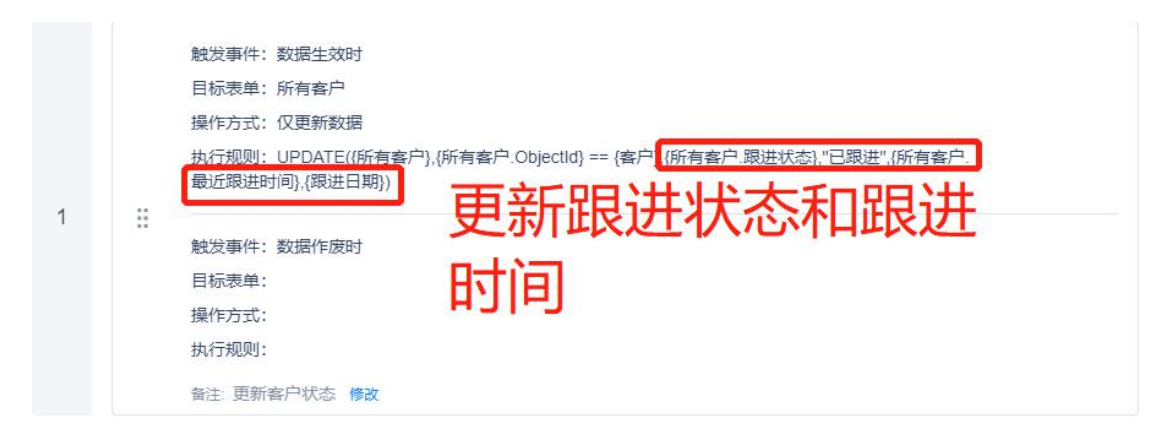

跟进记录提交后,通过业务规则插入到相应客户表的跟进记录子表中,如果是修改跟进记录则会更新该记

录

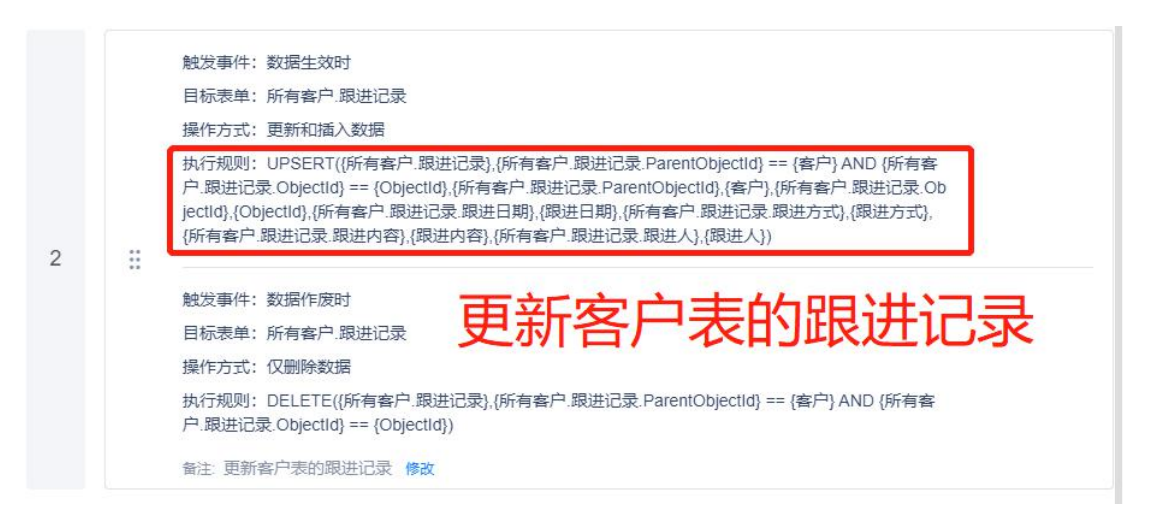

## <span id="page-16-0"></span>九、商机

路径:业务管理-商机(也可从客户模块新增,路径:业务管理-客户-客户详情页-商机-新增) 说明:模板预设商机的审批流程,请先设置审批人(请参考帮助中心-流程设计)。商机是销售人员挖掘出 的比较明显意向的客户,比如他们会跟你要求方案详解、交流产品细节、几次要求给予优惠的价格等,类 似这样的活动推进是商机过程管理。

商机需关联客户,选择客户后,根据数据填充规则填充客户名称和客户等级

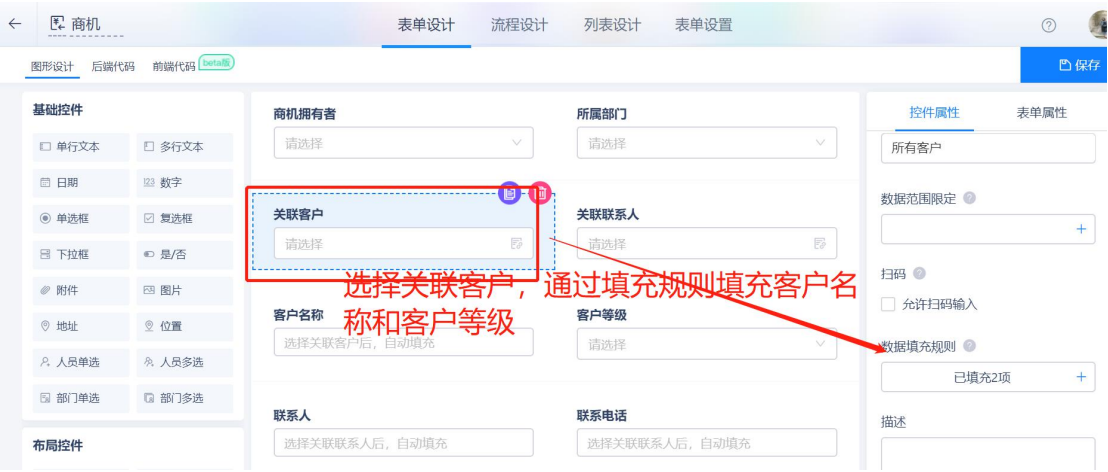

关联联系人限定只能选择当前客户的联系人,通过数据范围限定来实现,选择联系人后自动填充里联系人

### 和联系电话

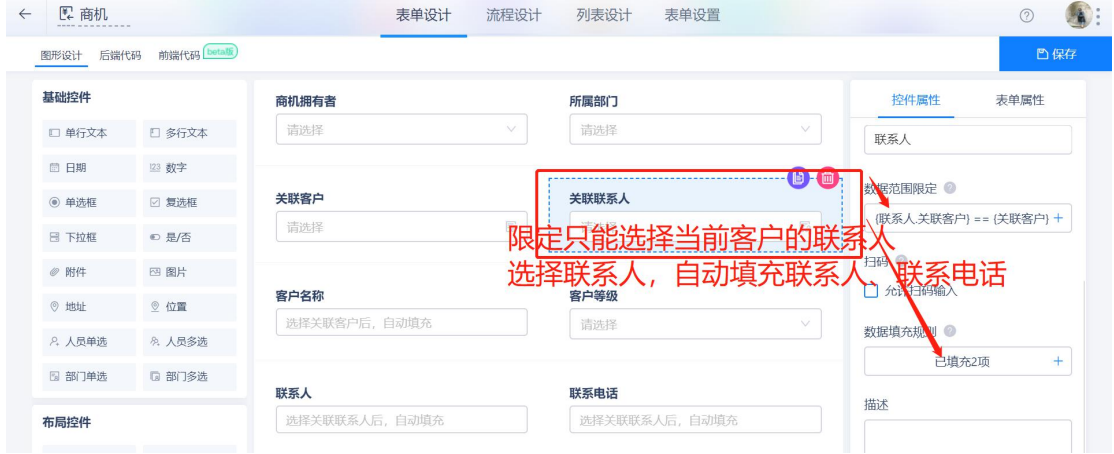

商机可关联产品,只能选择未禁用的产品,选择产品后会根据填充规则填充产品型号、参考价、销售价等

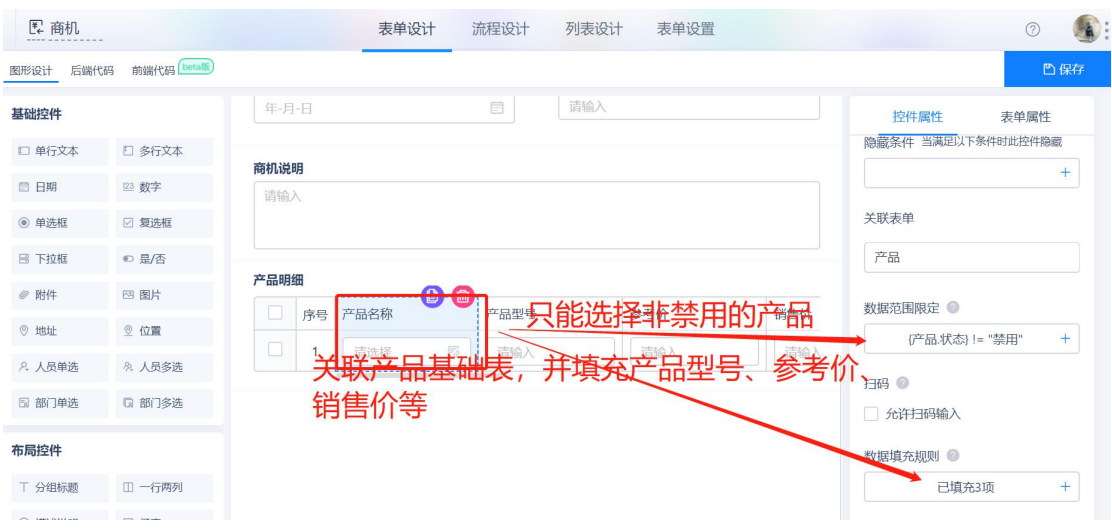

#### 销售价默认等于参考价,通过设置默认值实现;小计根据销售价和数量计算得出

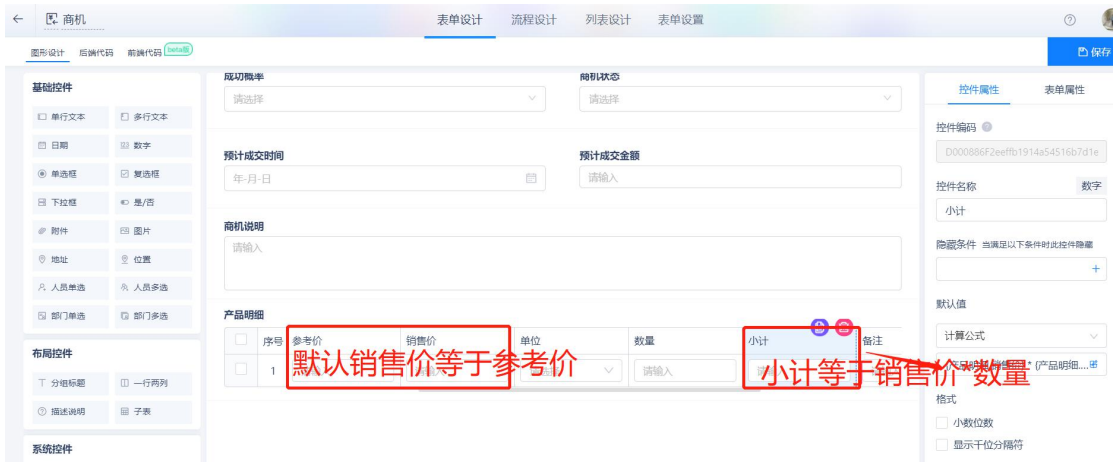

#### 商机提交并审核通过后,通过业务规则更新客户状态为商机客户

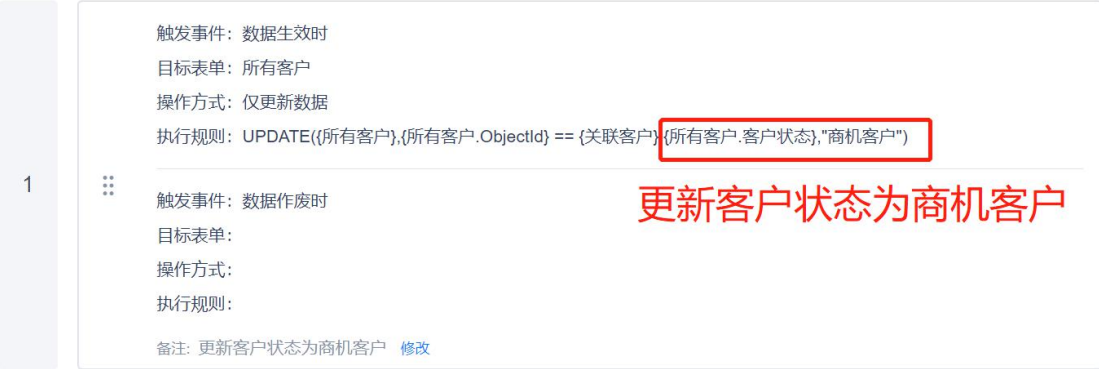

## <span id="page-18-0"></span>十、合同

路径:业务管理-合同(也可从客户模块新增,路径:业务管理-客户-客户详情页-合同-新增) 说明:合同是与客户线下签署后上传电子档,也可以在系统做合同后按自定义的格式打印。

合同可选关联商机,通过数据范围限定只能选择非赢单、非输单的商机,且根据数据填充规则填充客户、 产品明细等,提交合同一般都要走审批流程。

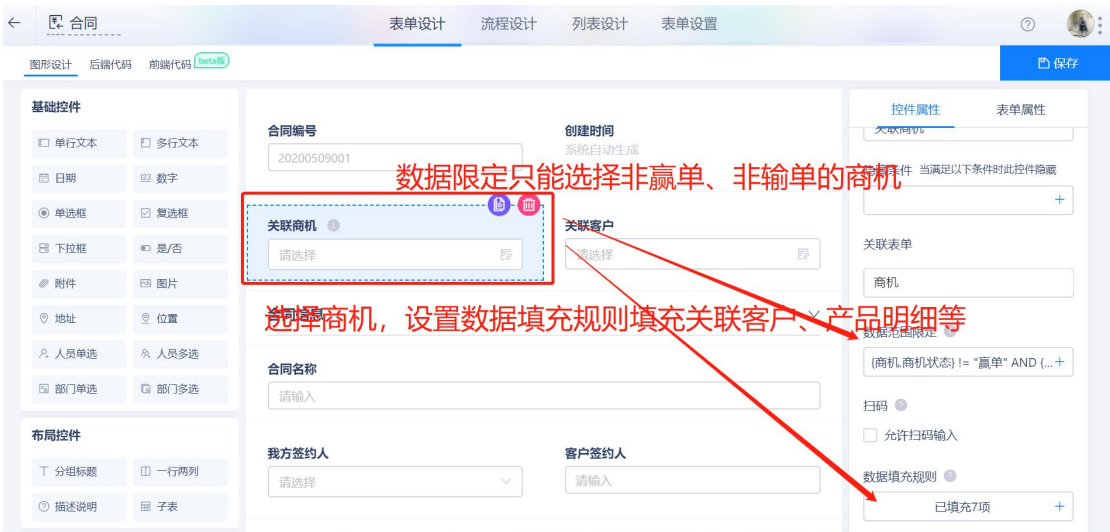

合同审批默认简单的审批流程,设置了简单的条件分值,如果合同金额大于 20000 则走另一条审批流,一

般来讲,合同额小可直接主管审批,合同额大于一定额度需上级领导审批,审批流程支持自定义修改。

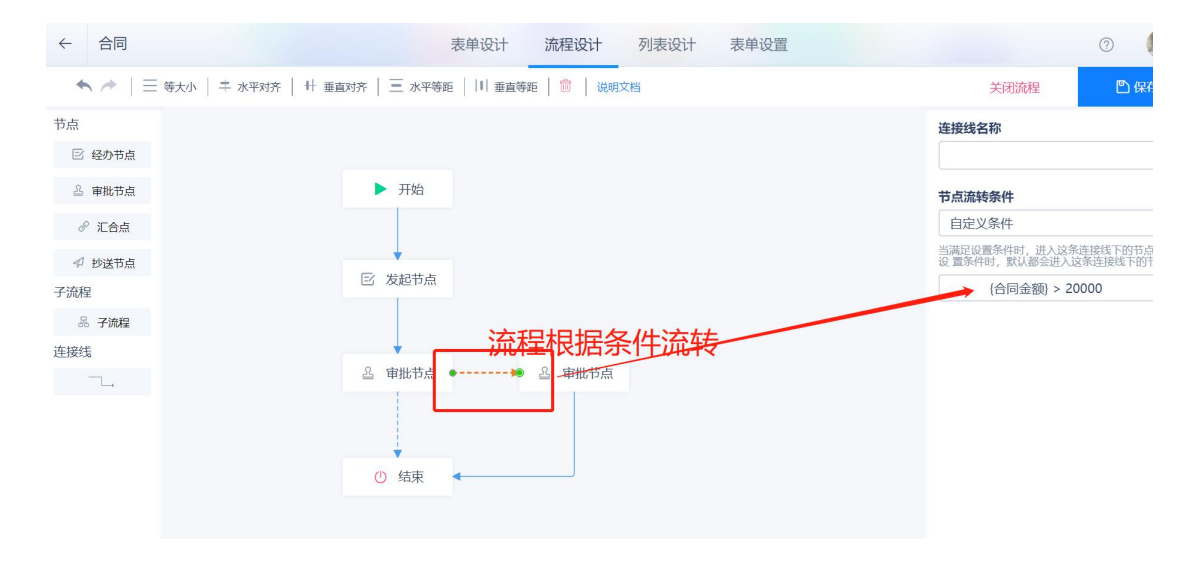

产品小计等于销售价\*数量,合同金额通过函数计算小计之和

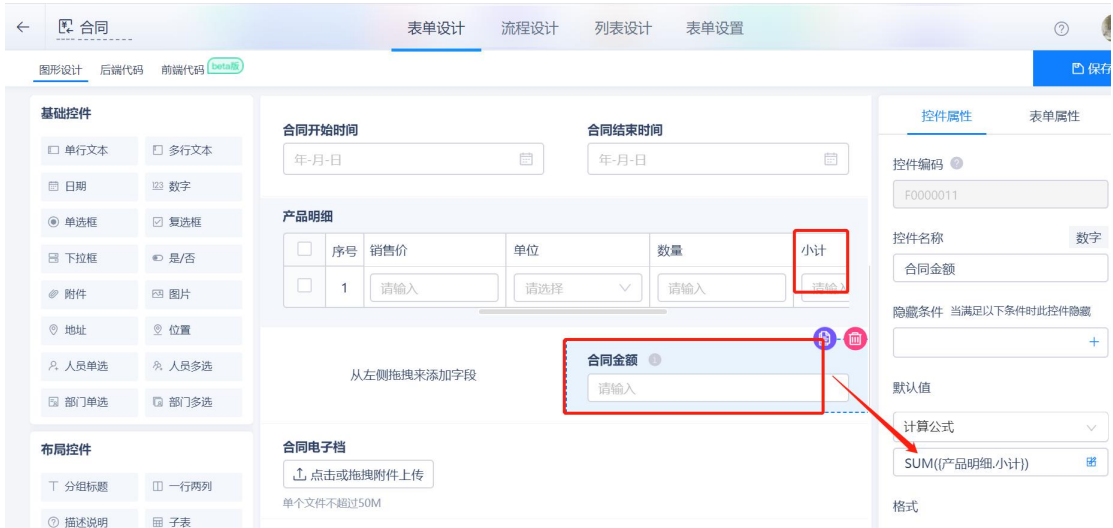

### 已收回款金额根据回款表更新,未收回款金额根据合同金额和已收回款金额计算

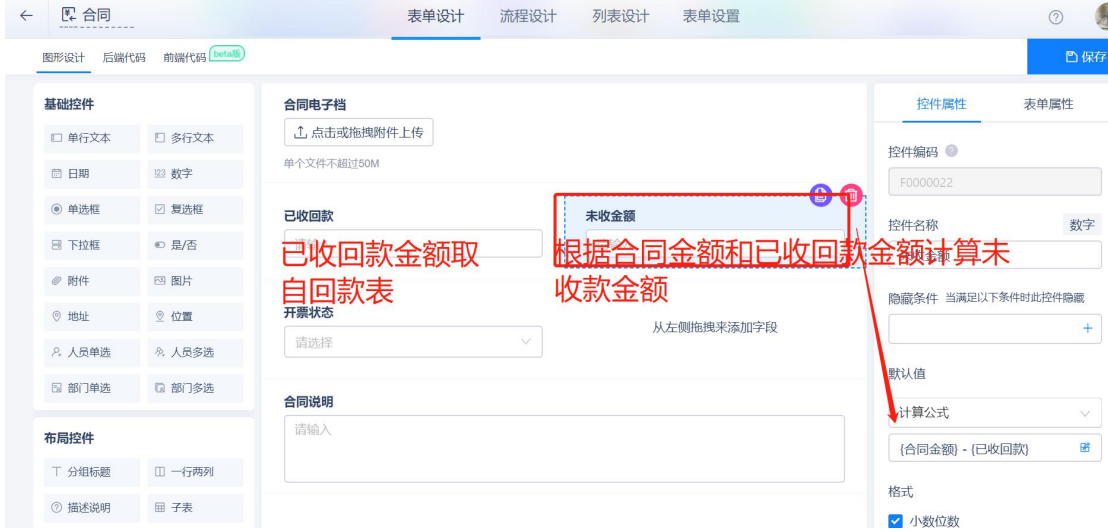

合同提交并审核通过后, 用业务规则 update 函数更新关联的商机状态为赢单, 成功概率为 1

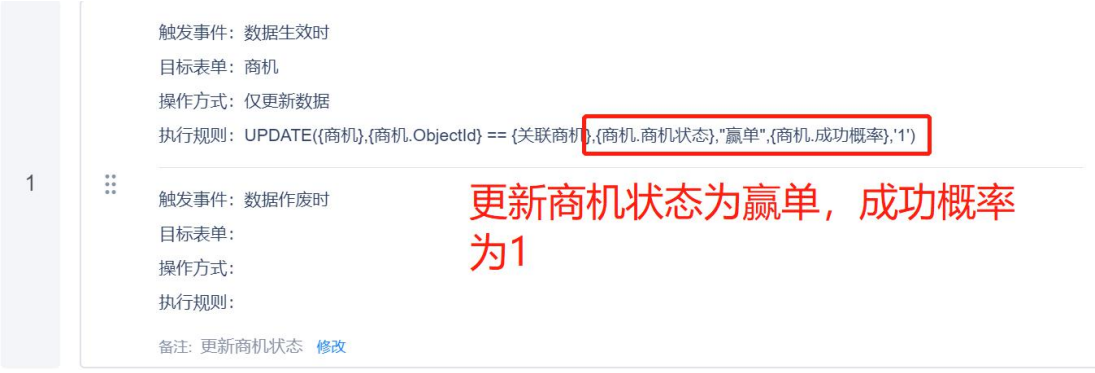

合同提交并审核通过后,用业务规则 update 函数更新关联的客户状未已成交

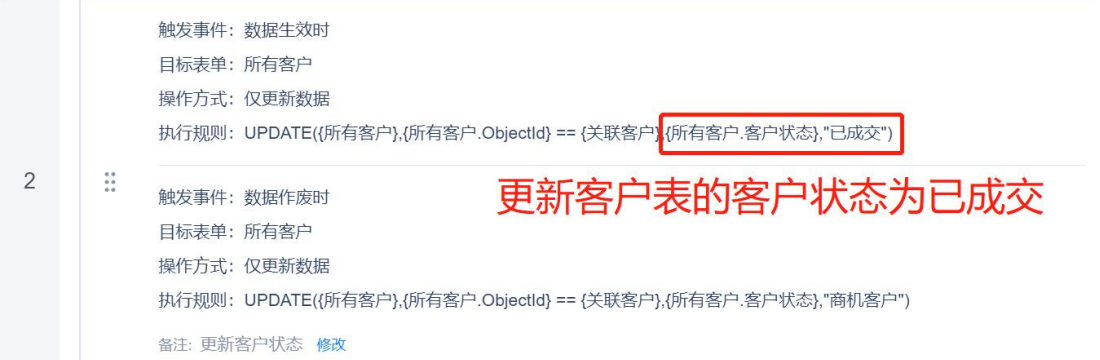

<span id="page-21-0"></span>十一、回款

路径:业务管理-回款(也可从客户模块新增,路径:业务管理-客户-客户详情页-回款-新增)

简介:收到客户回款后,将客户回款文件上传,并提交财务,财务根据收款情况进行审批。

选择收款的合同,数据限定只能选择未收金额大于 0 的合同,并根据填充规则填充客户、合同金额、未收 金额等

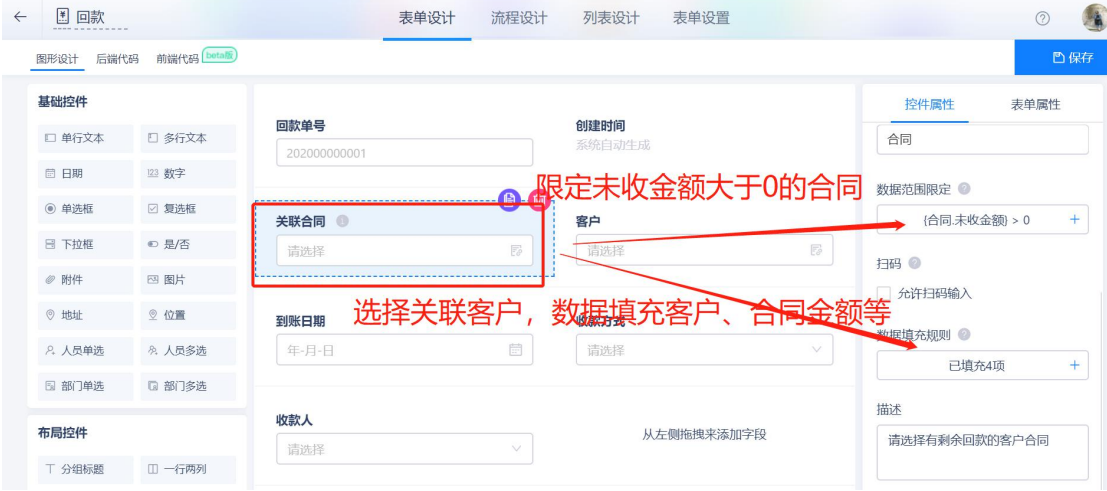

本次回款比例根据本次回款金额和合同额计算得出

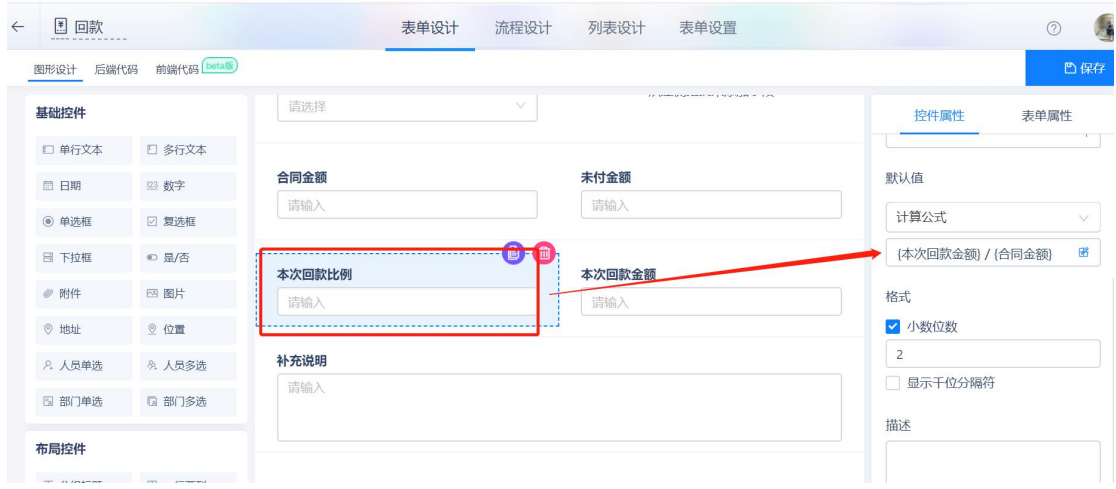

提交时触发提交校验规则,回款大于 1,或者回款金额大于未付金额会提交失败

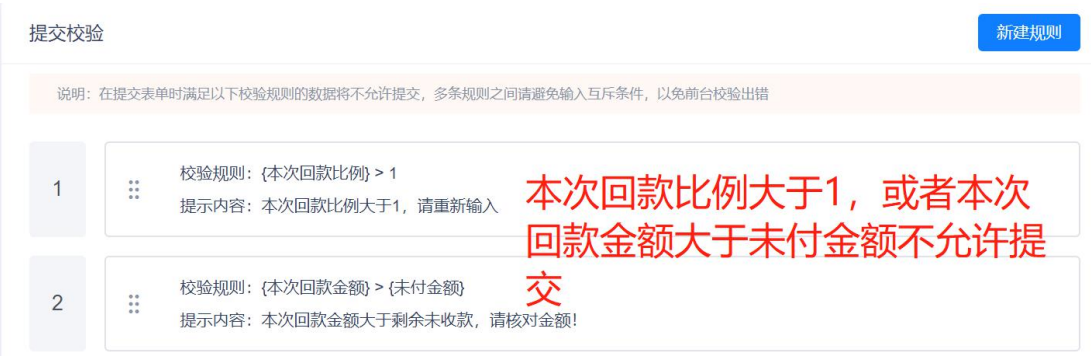

回款提交并审核通过后,使用 update 函数更新合同的已收回款额和未收回款额

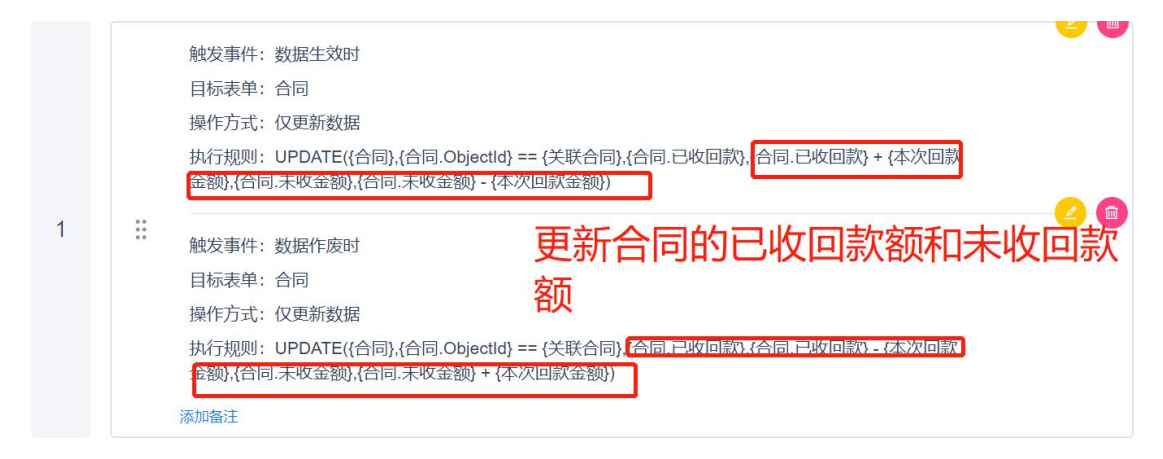

<span id="page-22-0"></span>十二、开票

路径:业务管理-开票(也可从客户模块新增,路径:业务管理-客户-客户详情页-开票-新增)

简介: 销售根据客户要求提交开票, 财务根据实际情况审批及开票。

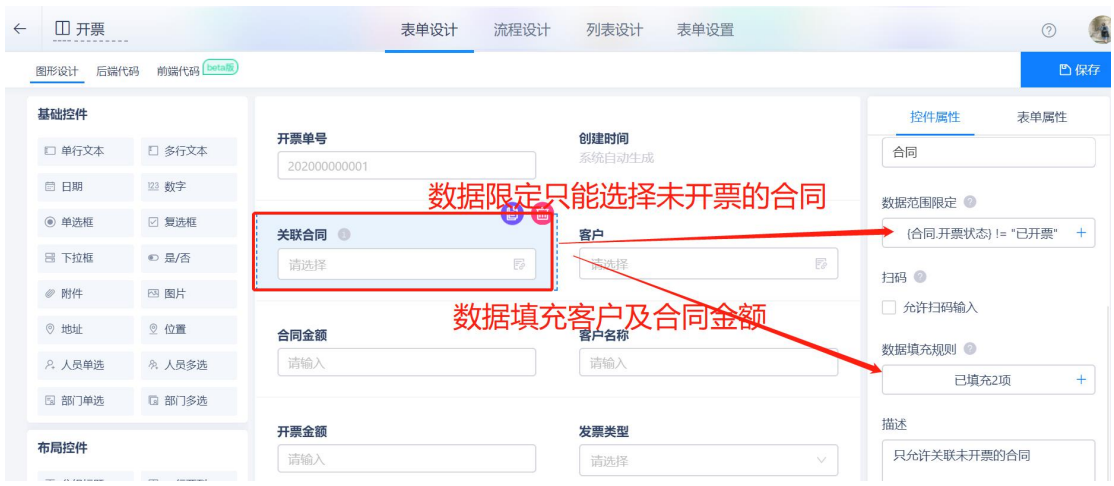

开票需关联合同,限定只能选择未开票的合同,选择合同后,根据数据填充规则填充客户及合同金额

开票数据提交后,根据业务规则更新合同的开票状态

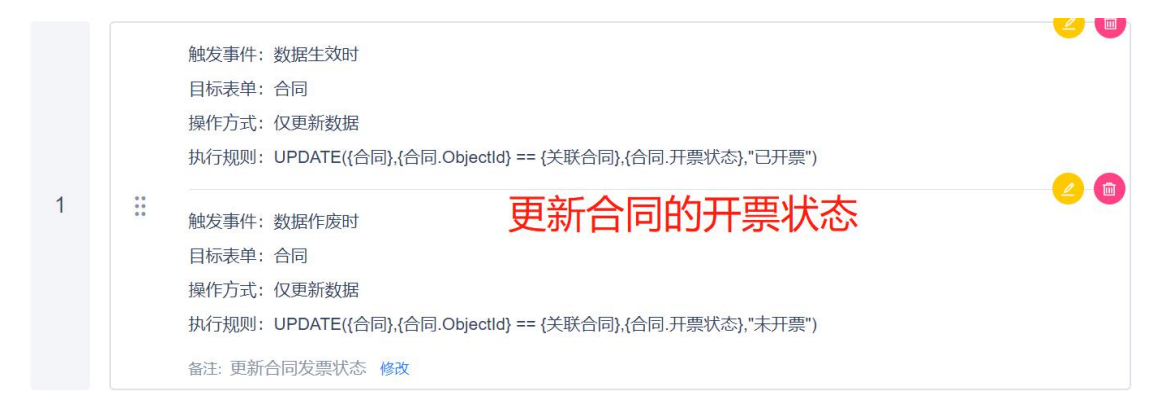

### <span id="page-23-0"></span>十三、报表

1、 客户统计

说明:客户统计包括客户明细、客户来源分析、客户状态统计、客户行业分析、客户质量分析。

a) 客户明细表

数据源取自客户表,客户明细表反映客户的质量和客户状态情况。

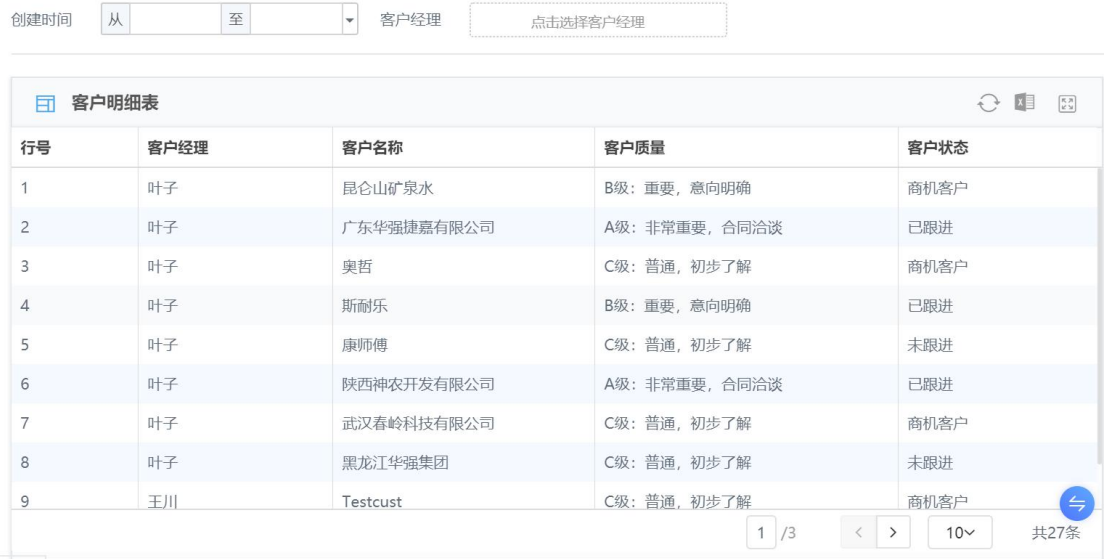

#### b) 客户来源统计

### 说明:统计各客户来源占比情况,数据取自所有客户表,根据客户来源字段汇总

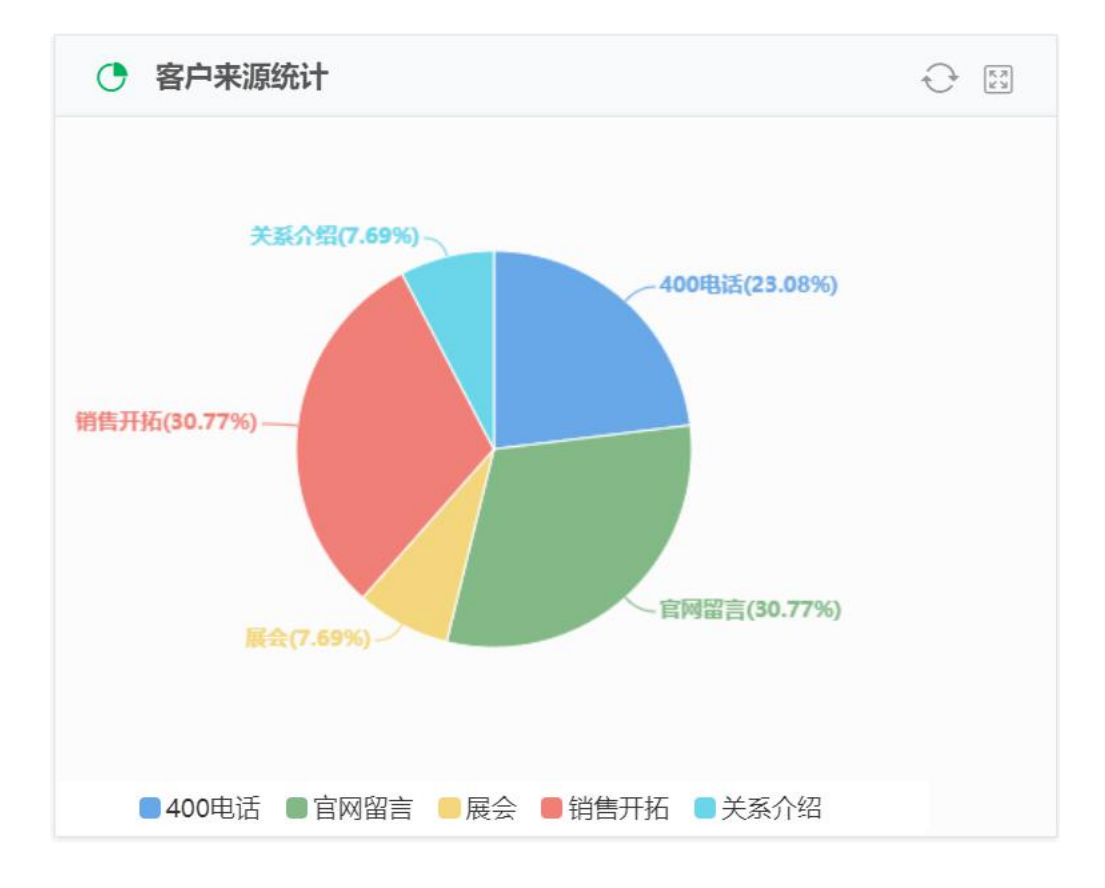

#### c) 客户状态统计

说明: 统计各状态客户占比情况, 数据取自所有客户表, 根据客户状态字段汇总

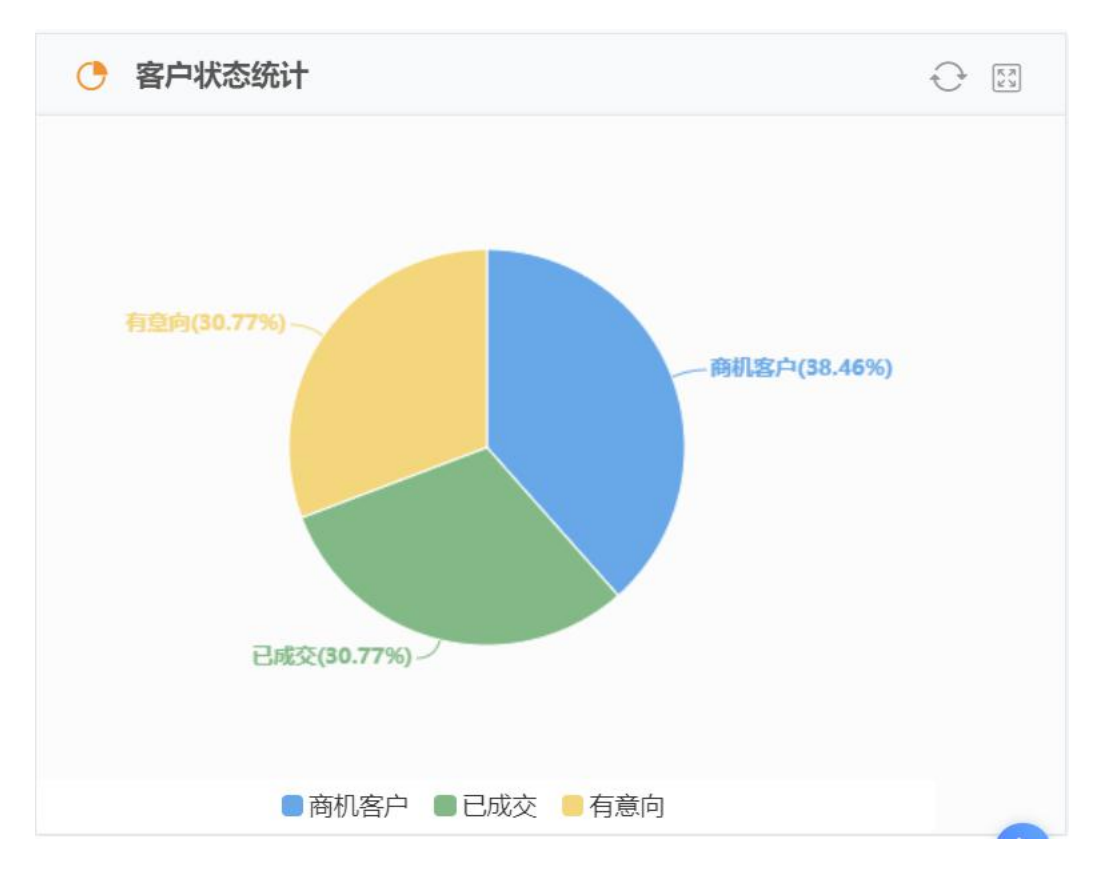

d) 客户行业分析

说明: 统计各行业客户占比情况, 数据取自所有客户表, 根据行业字段汇总

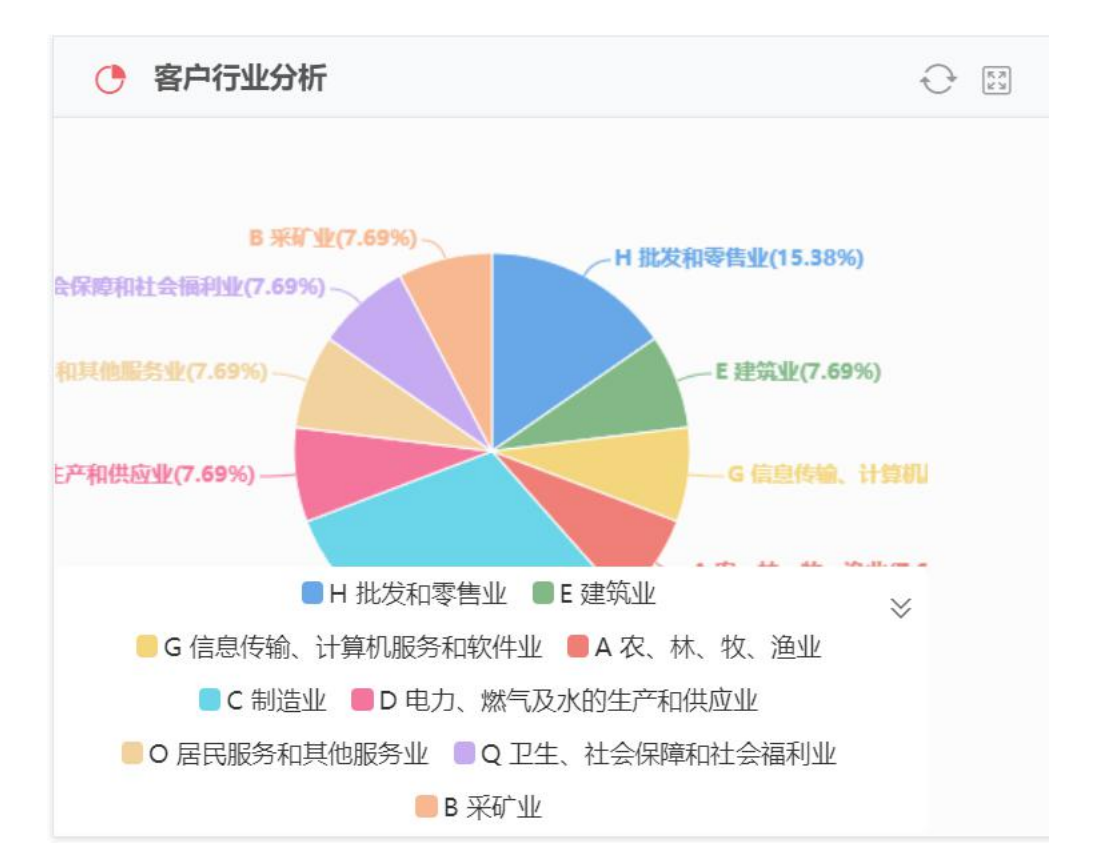

#### e) 客户质量分析

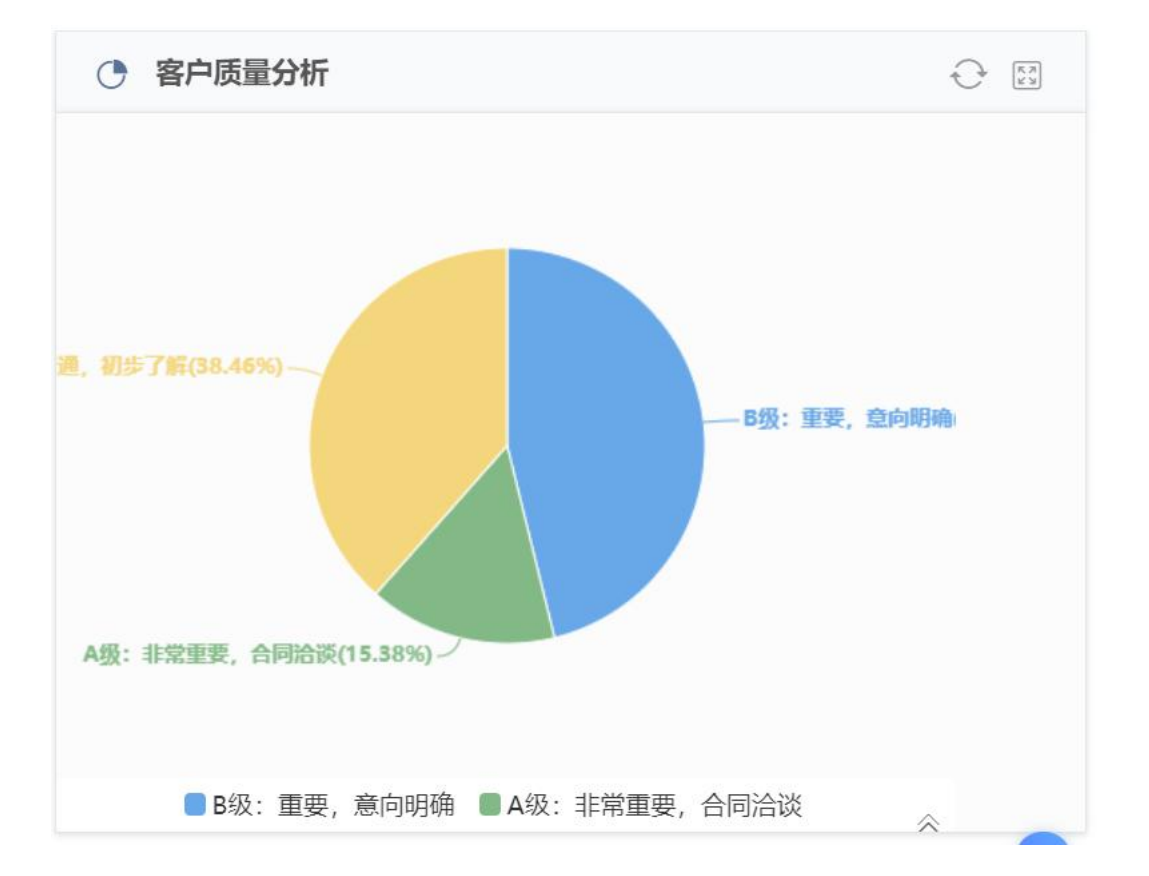

说明:统计各等级客户占比情况,数据取自所有客户表,根据客户等级字段汇总

### 2、 跟进统计

说明: 按跟进人汇总跟进记录并统计跟进次数, 数据取自跟进记录。

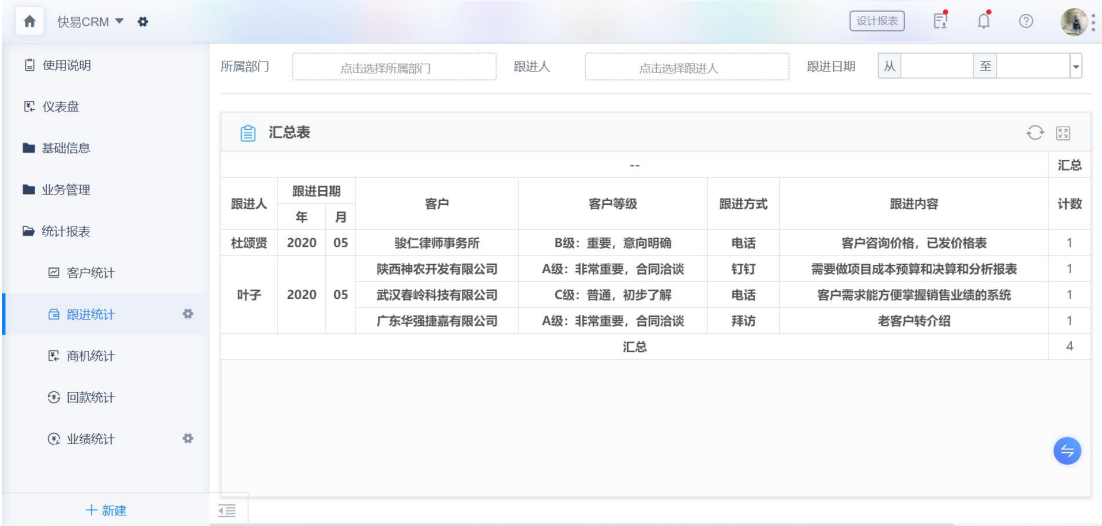

3、 商机统计

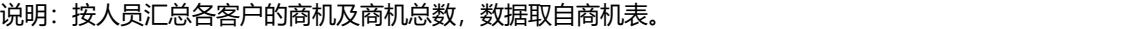

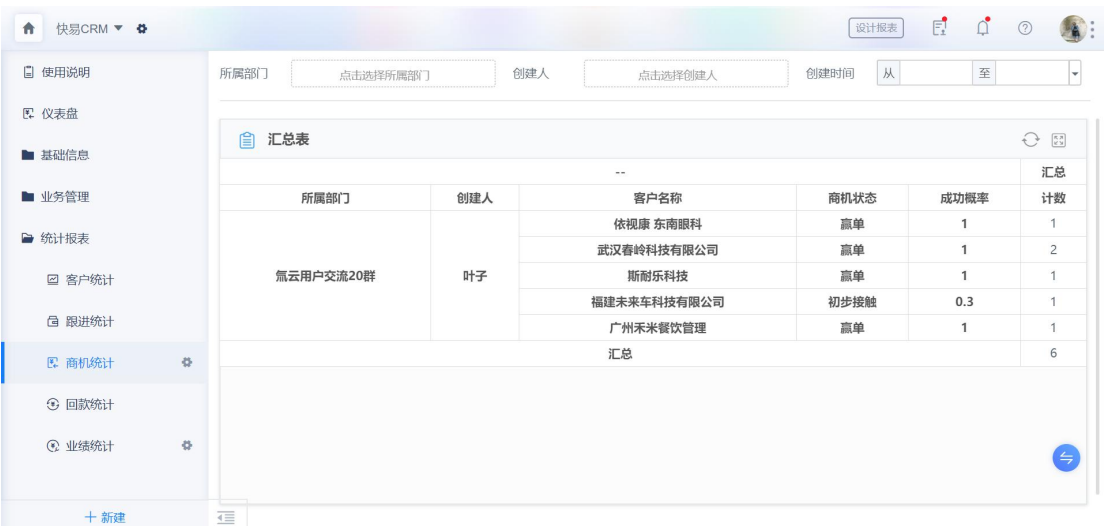

### 4、 客户回款统计

说明:按客户合同的回款及未收情况,方便快速掌握回款及未收情况,数据取自回款表。

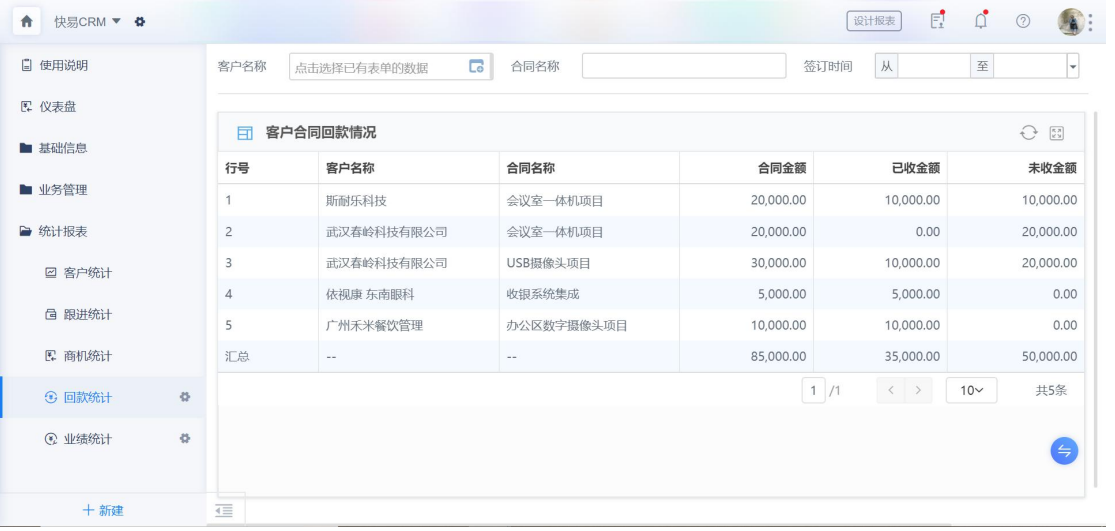

### 4、 业绩统计

说明:按人员统计合同金额及回款情况,用于统计销售人员业绩情况,数据取自回款表。

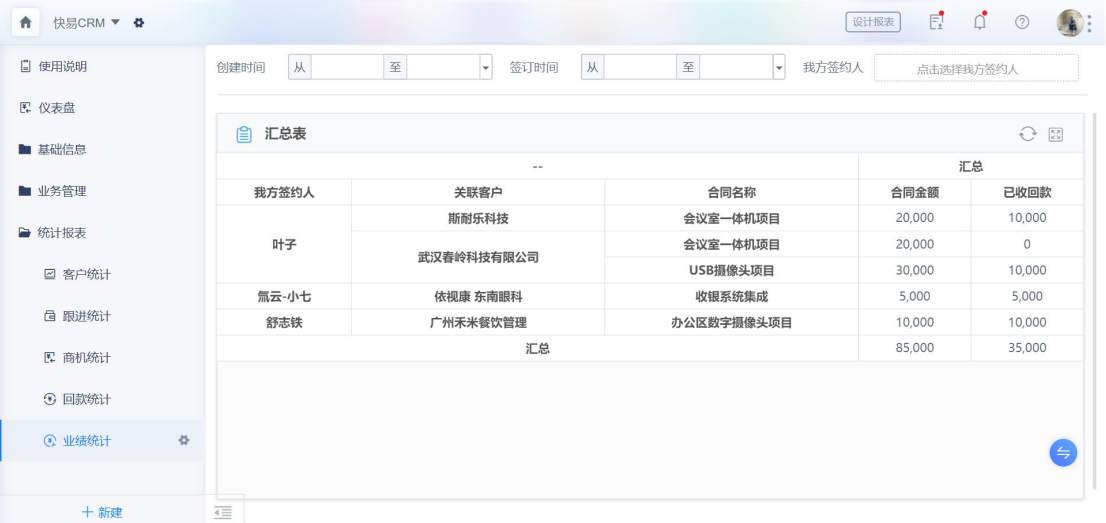

如果您有以下疑问,请用钉钉扫码联系模板专属顾问交流~

- 1、模板功能不足或者不够简单易用,有需求反馈
- 2、模板使用出问题,有问题反馈
- 3、其他疑问